### Booklet

Niklas Seifert Projekt 1 "branch out" INN B6 SoSe 2023 Technische Hochschule Rosenheim Fakultät IAD Prof. Ponholzer

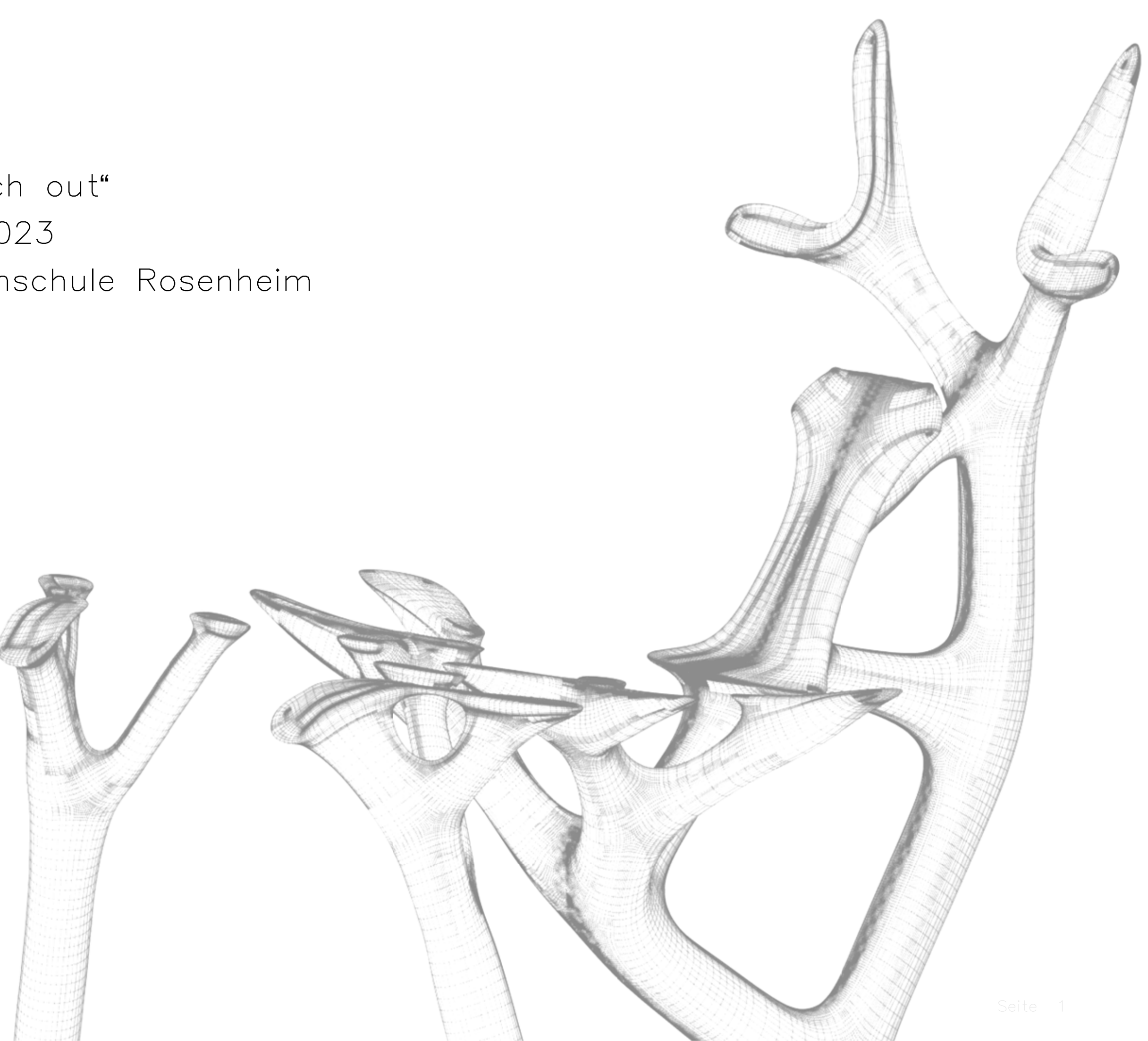

## Inhalt

- 1. Generatives Design Fusion 360
- 2. Inspiration
- 3. Aufbau Modell
- 4. Kräfteannahmen
- 5. Generative Versuche
- 6. Aufbau Stuhl
- 7. Abmessungen
- 8. Gerenderte Ansichten
- 9. 3D Druck
- 10. Sand 3D Druck
- 11. Modell
- 12. Detailaufnahme
- 13. Renderings

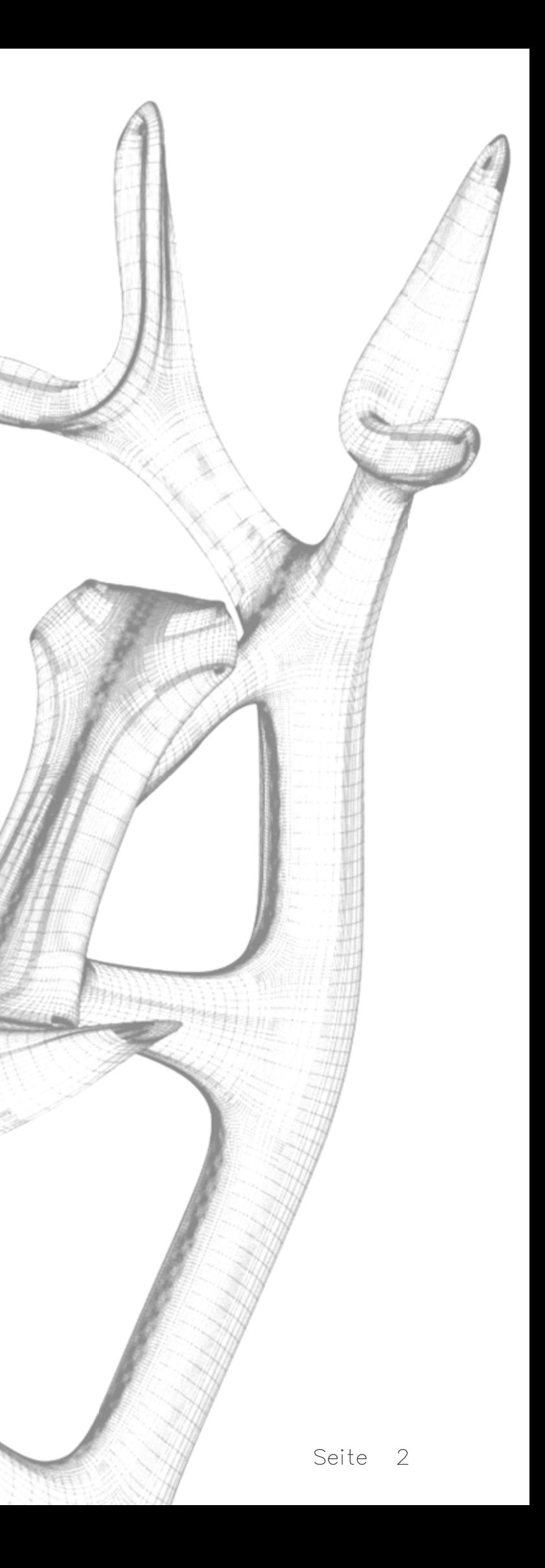

## 1. Generatives Design

Generative Design in Fusion 360 ist eine innovative Funktion, die es Ingenieuren und Designern ermöglicht, komplexe und optimierte Designs zu erstellen, die auf spezifische Anforderungen und Ziele zugeschnitten sind. Durch den Einsatz von KI und Algorithmen können Designoptionen schnell generiert und bewertet werden, was den Entwicklungsprozess beschleunigt und zu verbesserten Produkten führen kann.

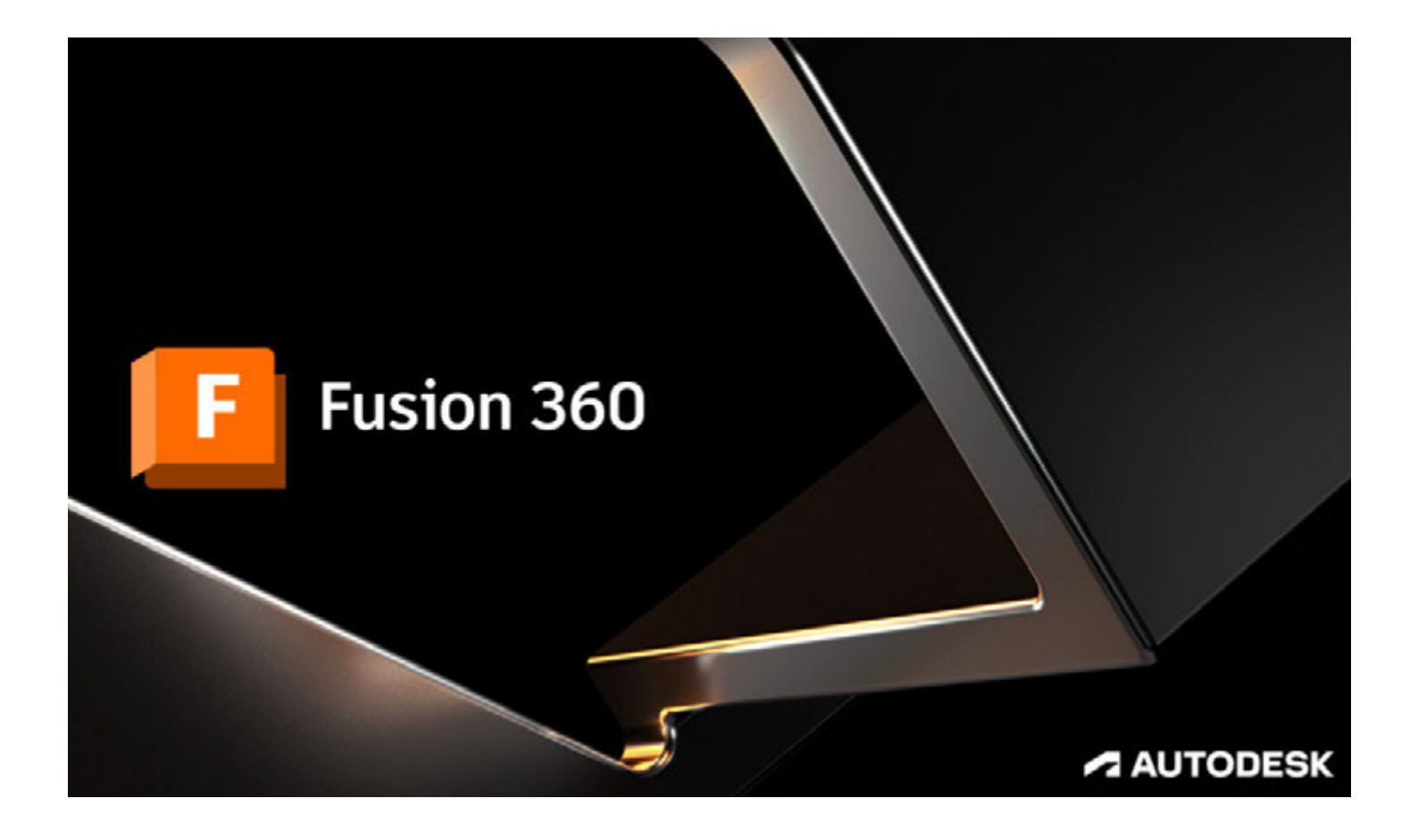

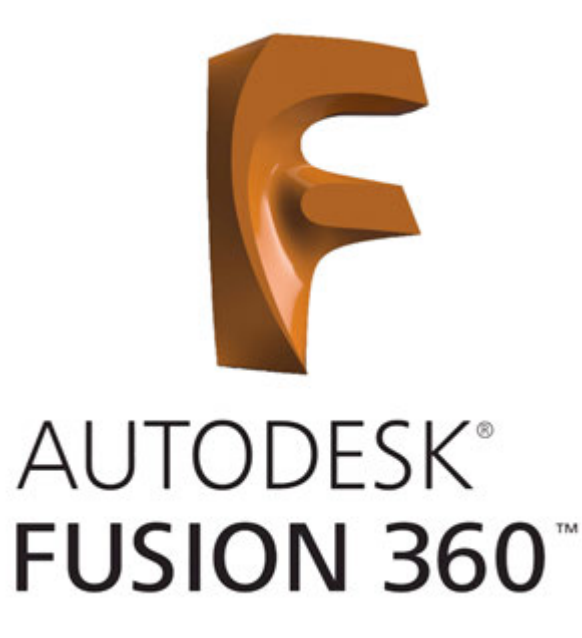

## 2. Inspiration

### Eames Plywood Chair

Der Eames Plywood Chair ist ein herausragendes Beispiel für Möbeldesign, das sowohl Komfort als auch organische Schönheit vereint. Mit seinen geschwungenen Linien und der geschwungenen Sitzschale bietet dieser Stuhl eine ästhetische Anziehungskraft und ergonomische Unterstützung. Die innovative Technik des Sperrholz-Biegens ermöglichte es den Designern, die Grenzen des traditionellen Möbeldesigns zu überschreiten. Der Eames Plywood Chair hat nicht nur einen festen Platz in der Möbelwelt gefunden, sondern auch einen bedeutenden Beitrag zur modernen Möbelgeschichte geleistet, indem er Komfort und Ästhetik harmonisch vereint.

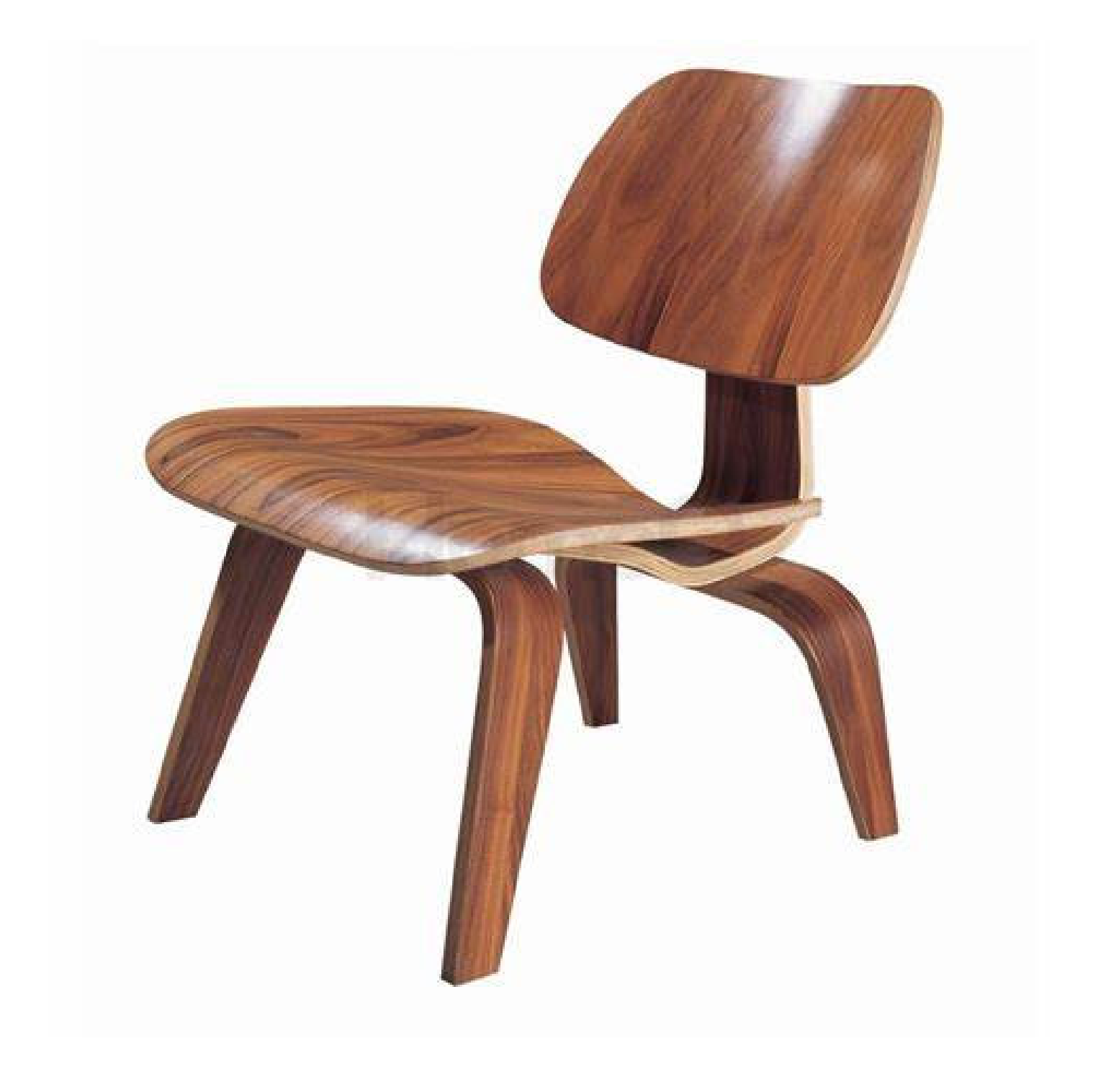

### 3. Aufbau Modell

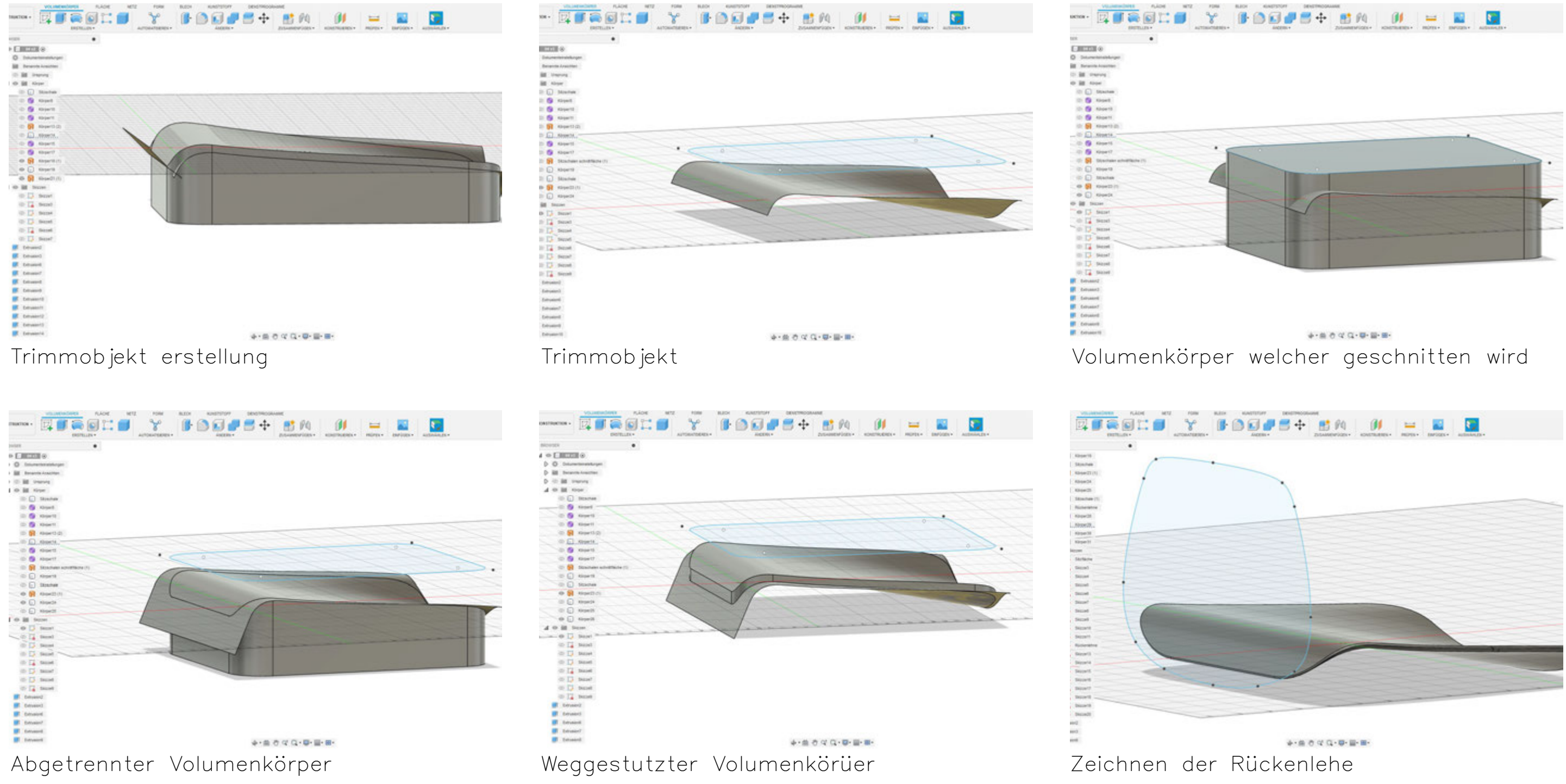

Das Zeichnen einer Sitzschale in Fusion erfordert Präzision, Kreativität und technisches Know-how. Mit den leistungsstarken Werkzeugen und Funktionen, die Fusion bietet, können Designer beeindruckende und maßgeschneiderte Sitzschalenmodelle erstellen, die den Anforderungen und Standards gerecht werden.

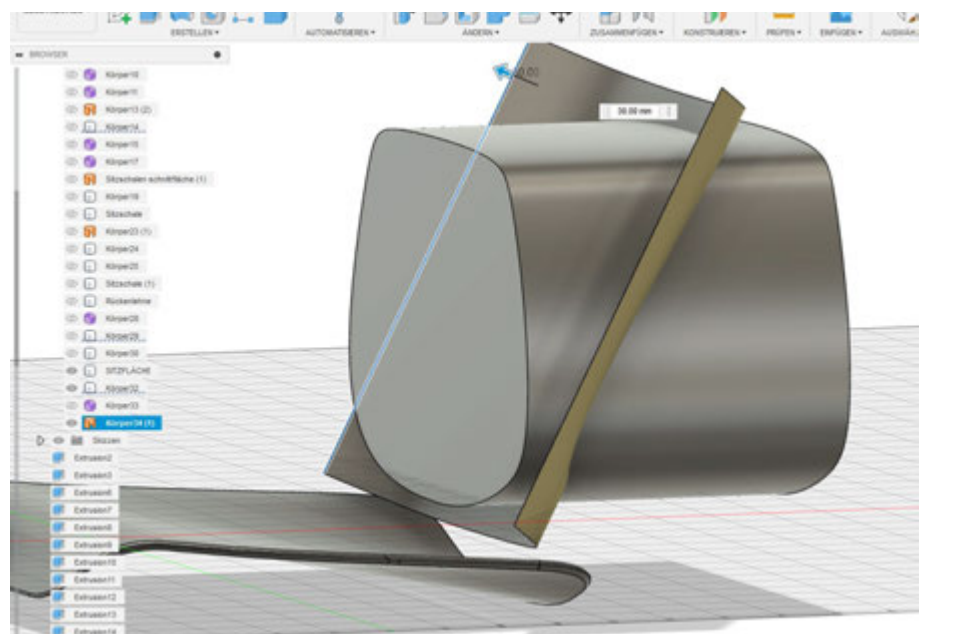

Trimmkörper erstellen Volumenkörper extrudieren Volumenkörper Schneiden

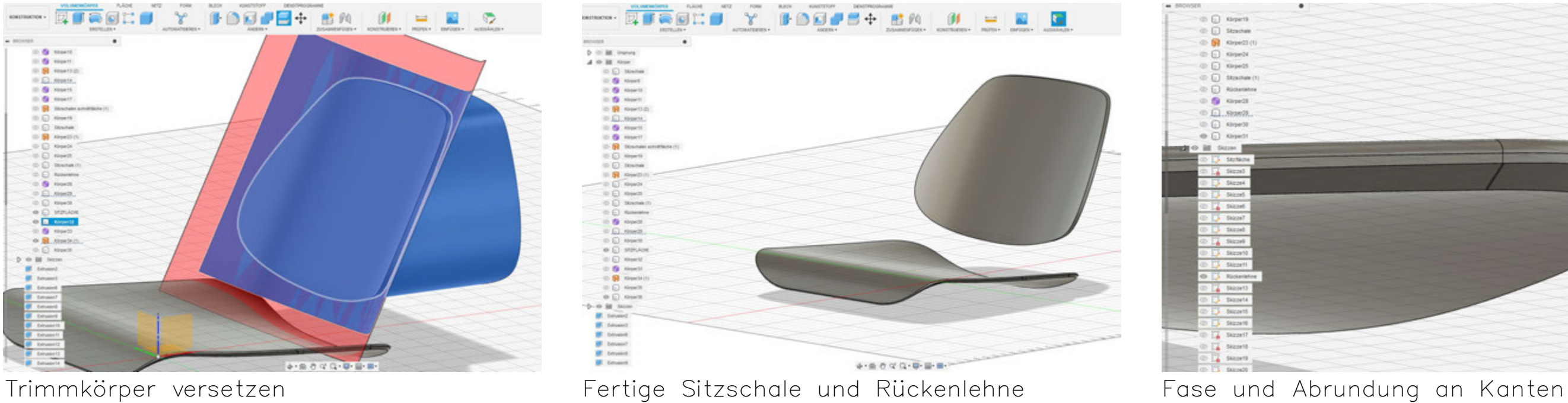

 $\circledcirc$  (i) Strapal on the streets  $\circ$   $\Box$ . Stan2).  $(0, 1)$  street  $\begin{tabular}{|c|c|c|c|} \hline $\otimes$ & $12$ & search \\ \hline $\otimes$ & $14$ & search \\ \hline \end{tabular}$ 

 $\begin{array}{c} 0.59 \text{ mm} \\ 0.59 \text{ mm} \end{array}$ in 52 moving in C1 mounts **B** Grant D @ roverst - 53 times  $=$   $\Omega$  se  $\Box$  63 stewarts © (2) month in Cl. Maner  $\equiv$   $\Box$  month.  $\begin{tabular}{c} 0 & 0 & 0 & 0 & 0\\ 0 & 0 & 0 & 0 & 0\\ 0 & 0 & 0 & 0 & 0\\ \end{tabular}$ Edvator Edinatori<br>Edinatori

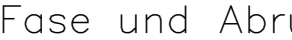

 $\circledcirc$  Gipett  $\odot$  (i) Strachak  $\oplus$   $\overline{\mathbf{H}}$  streeth

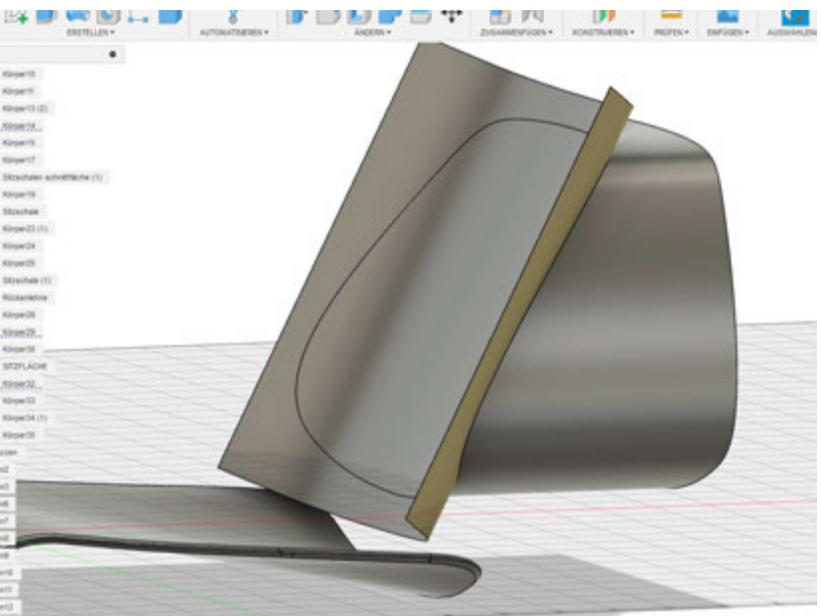

 $\oplus$  (ii) steps:

 $(0, 1)$  stream

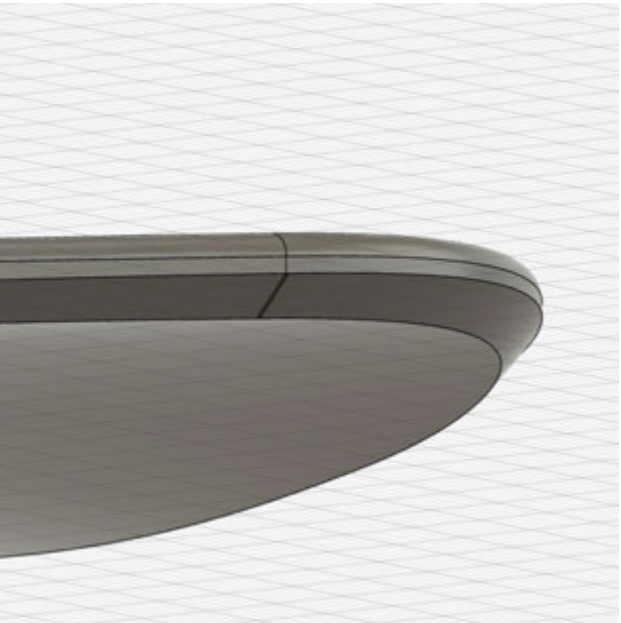

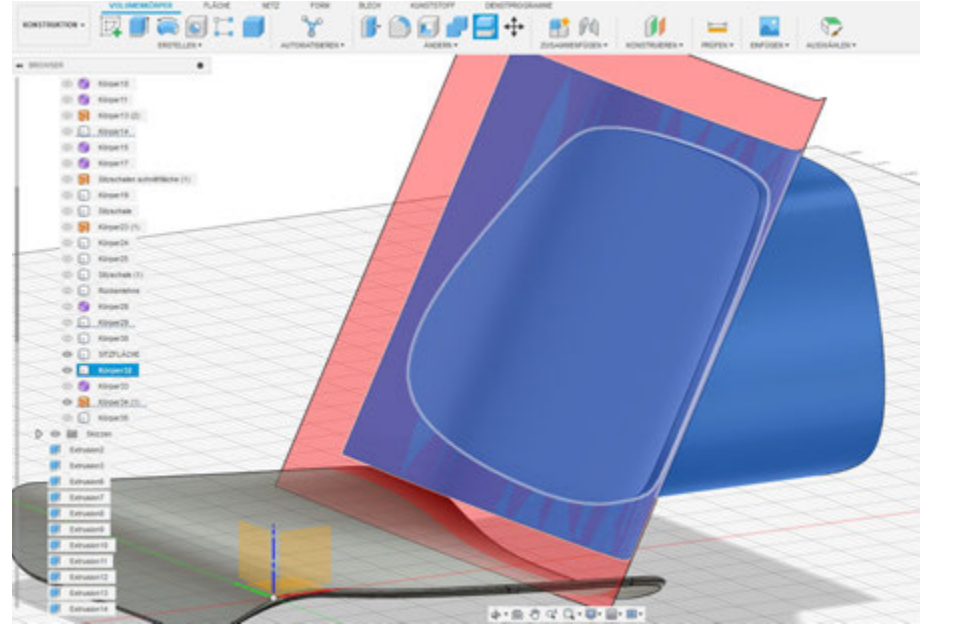

Das Zeichnen einer Rückenlehne in Fusion erfordert Präzision, Kreativität und technisches Know-how. Mit den leistungsstarken Werkzeugen und Funktionen, die Fusion bietet, können Designer beeindruckende und maßgeschneiderte Rückenlehnenmodelle erstellen, die den Anforderungen und Standards gerecht werden.

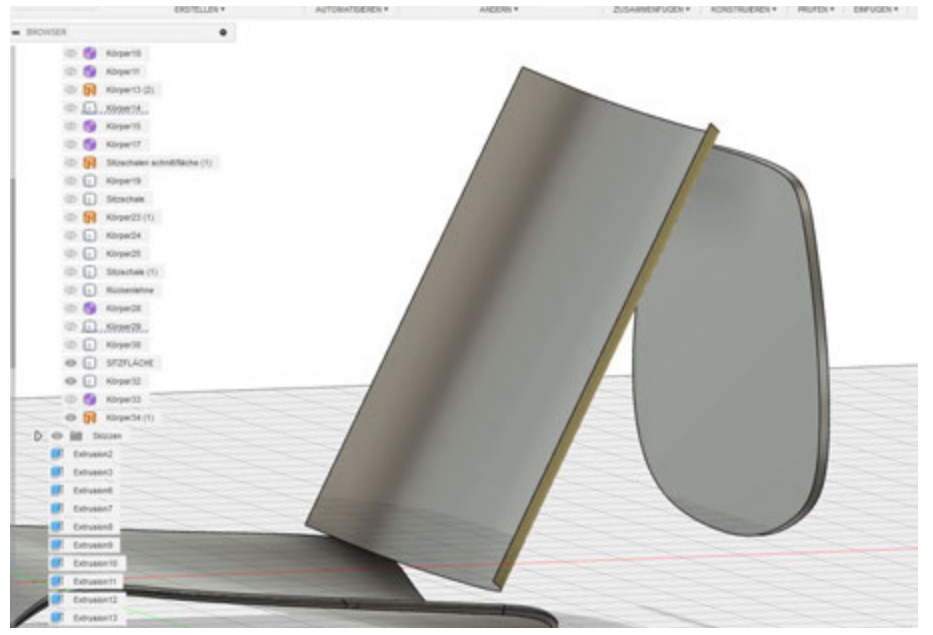

## 4. Kräfteannahmen

Kräfteannahmen auf Rückenlehne & Sitzfläche. Zusätzlich Horizontallasten an Fußpunkten.

Die Kräfteannahmen ermöglichen in Fusion 360 Ingenieuren und Designern, die strukturelle Leistung ihrer Modelle zu analysieren und zu optimieren. Durch die Simulation von Kräften können potenzielle Schwachstellen erkannt und mögliche Designverbesserungen vorgenommen werden, um ein zuverlässiges und effizientes Endprodukt zu gewährleisten.

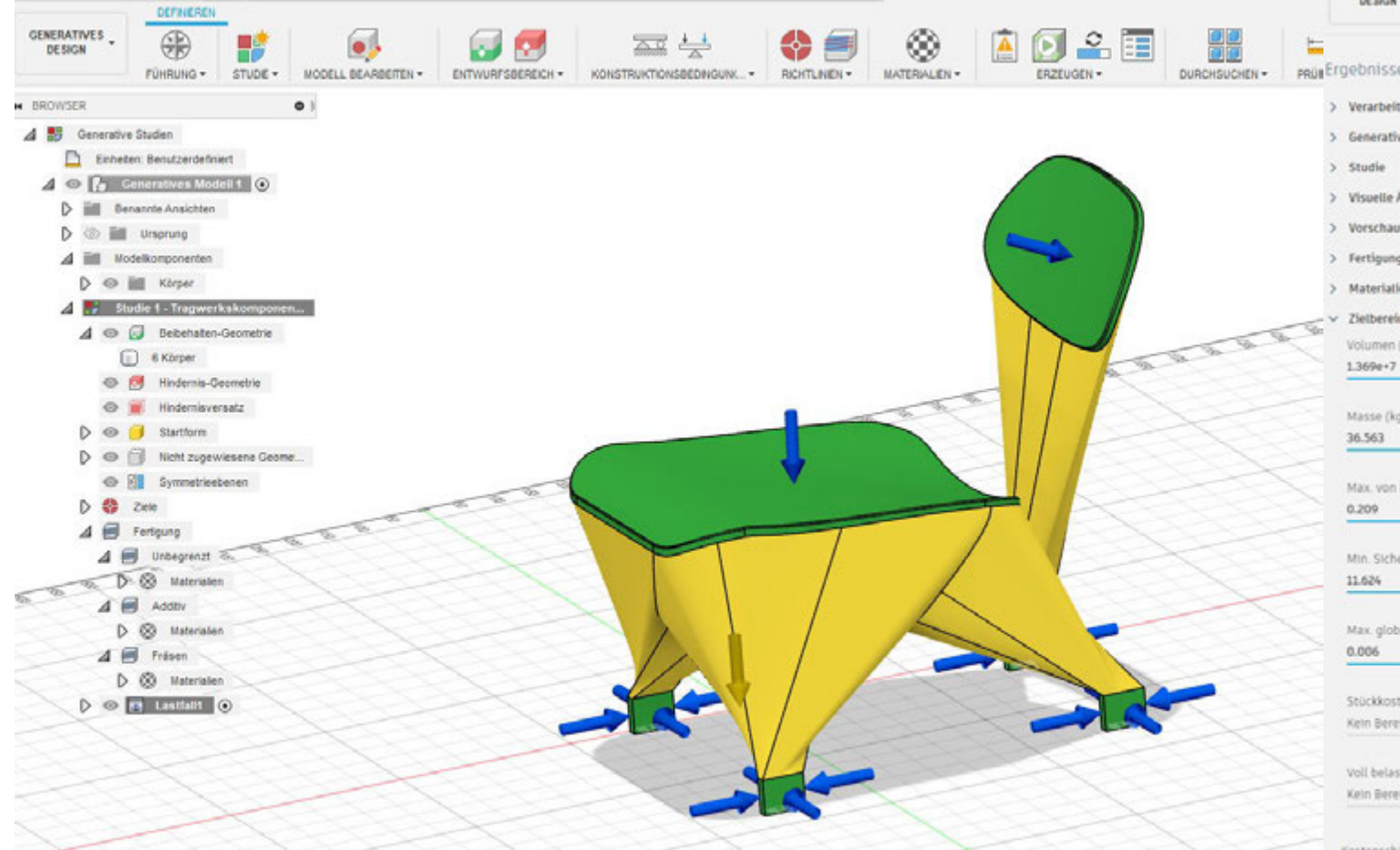

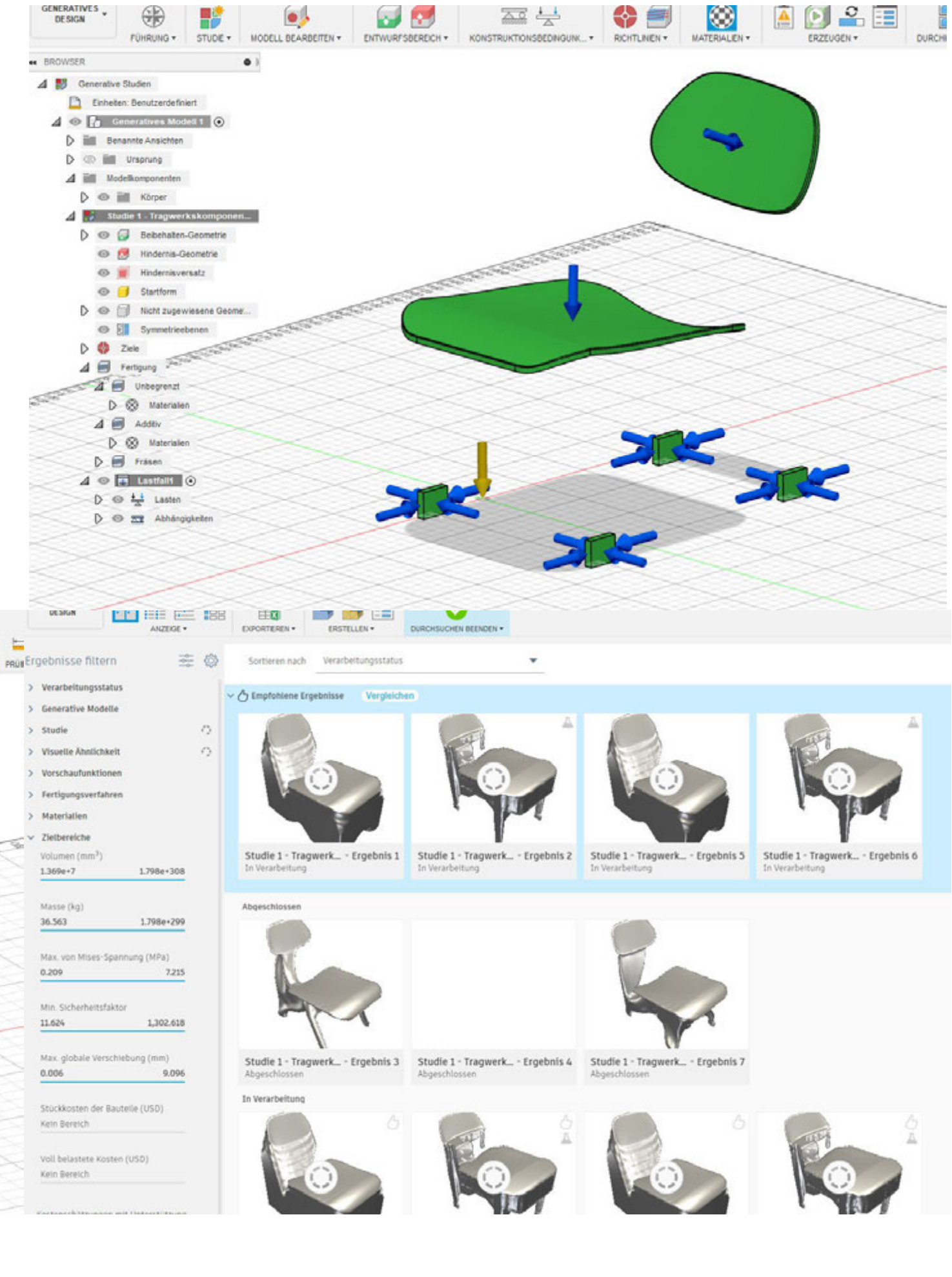

### 5. Generative Versuche

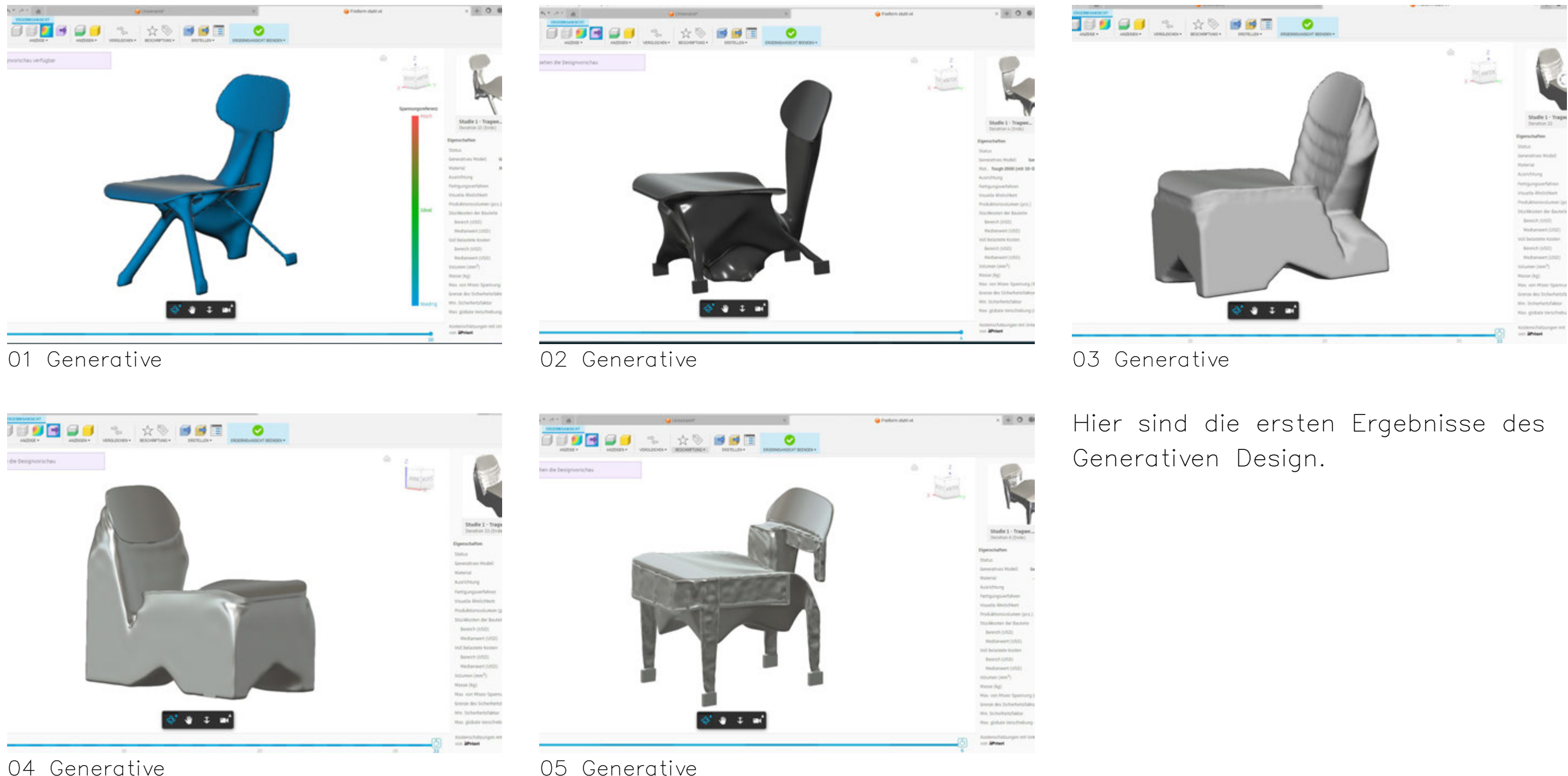

Niklas Seifert Projekt 1 INN B6 SoSe 2023 Technische Hochschule Rosenheim Fakultät IAD Prof. Ponholzer Seite Seite 8

Die Anwendung von Fusion 360 und generativem Design spart Zeit und Ressourcen und eröffnet neue Möglichkeiten für innovative Lösungen. Die Technologie hat ein enormes Potenzial und wird voraussichtlich weiterhin die Art und Weise beeinflussen, wie Produkte entworfen und hergestellt werden.

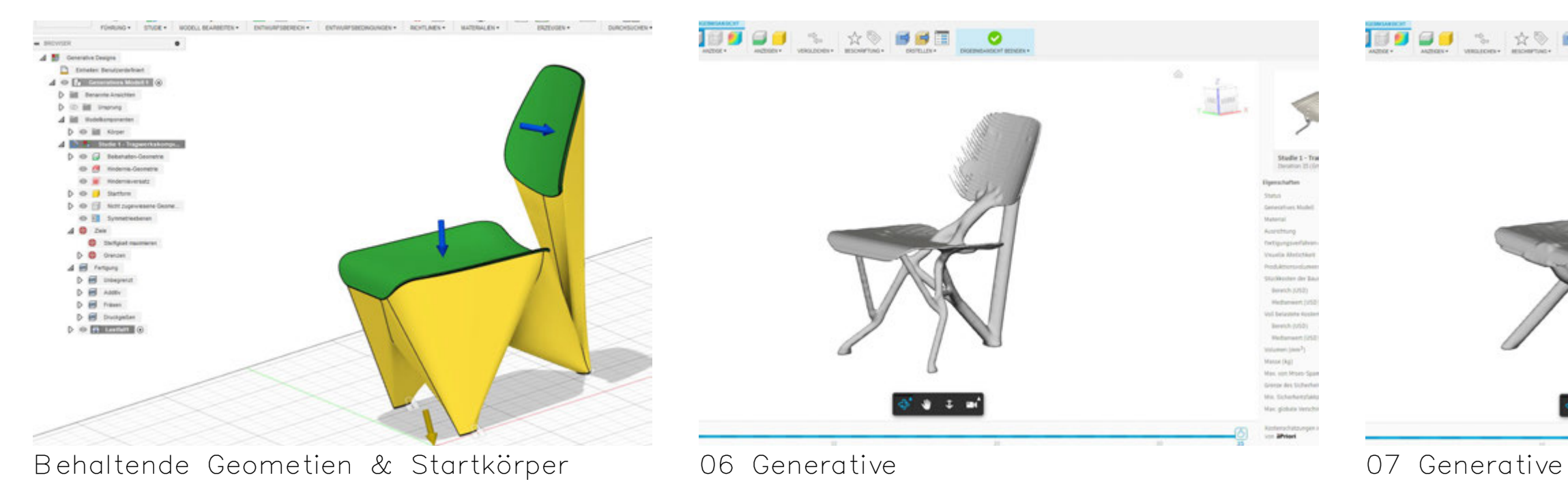

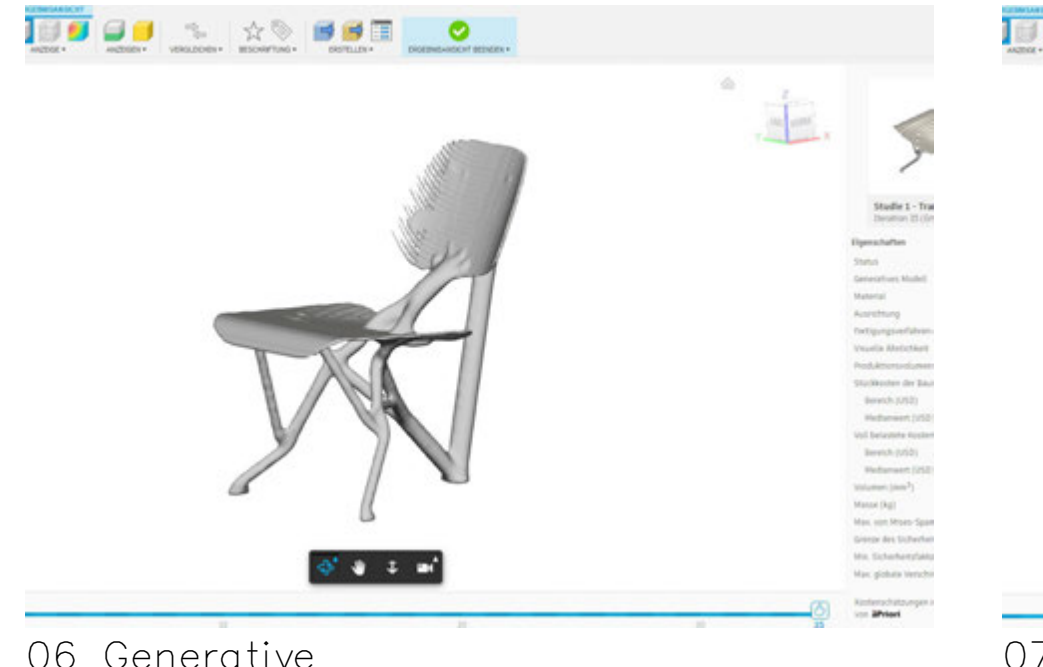

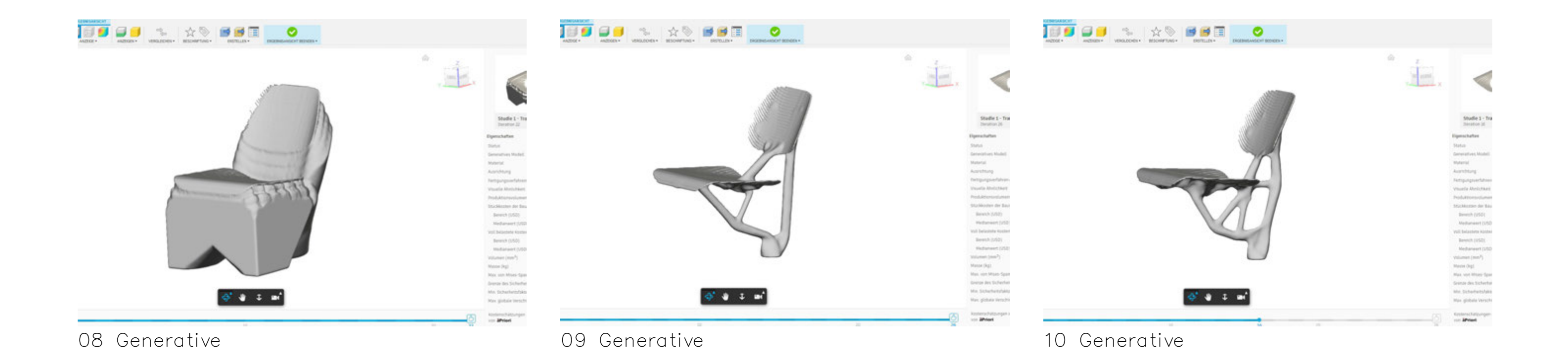

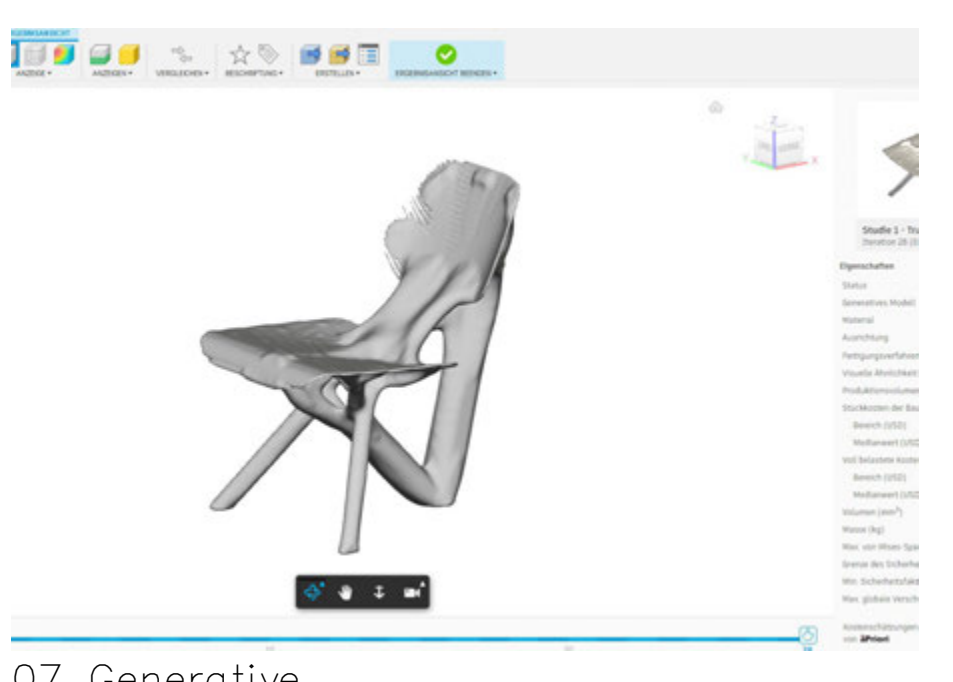

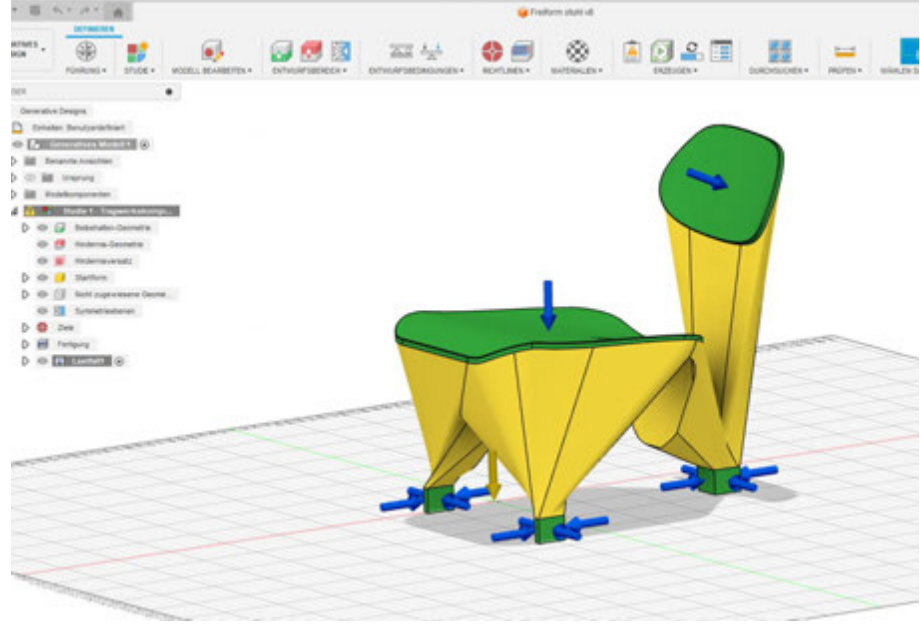

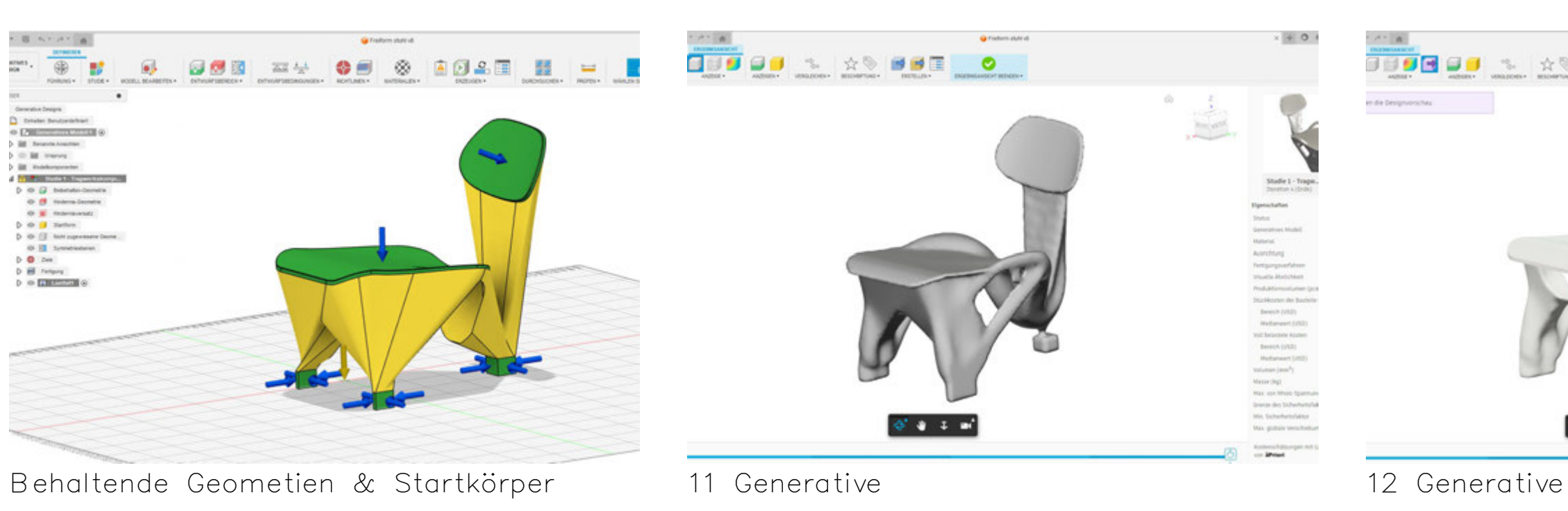

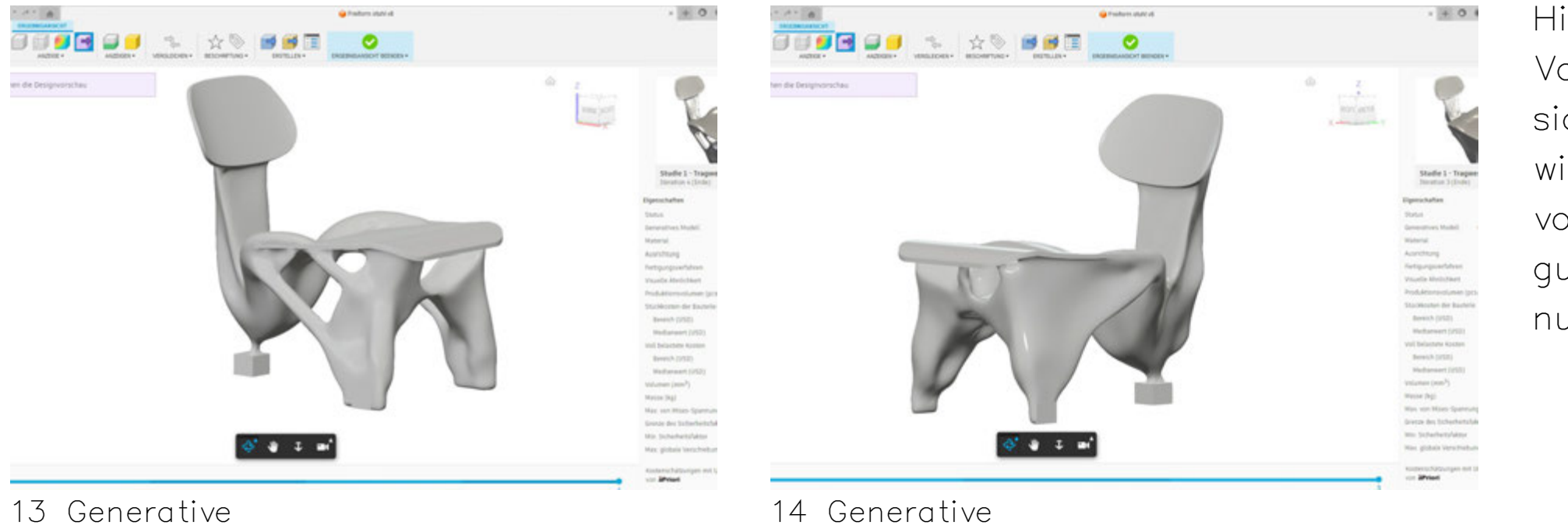

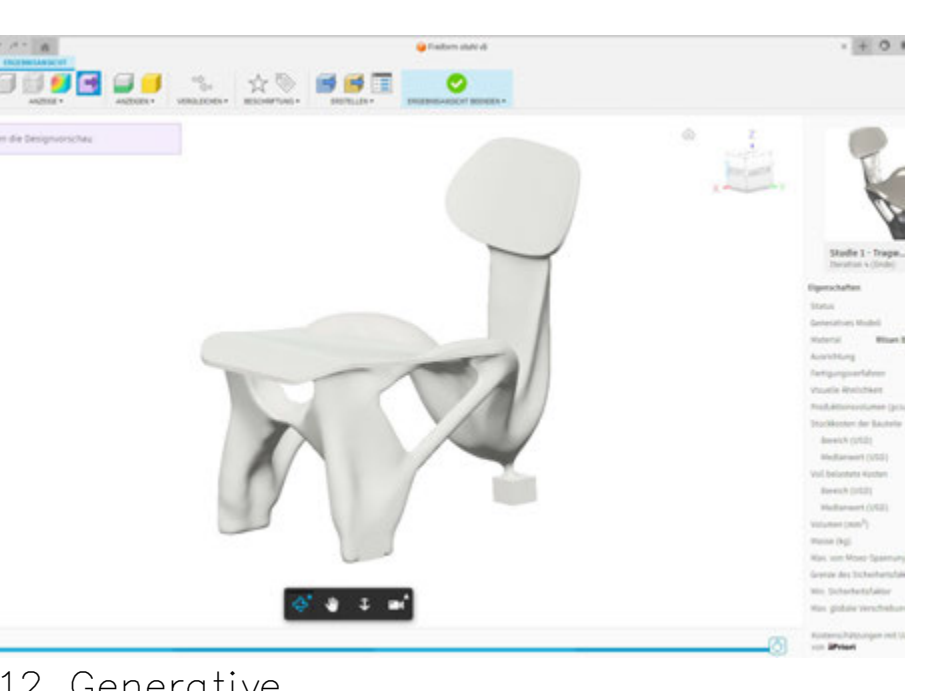

Hier wurde die Startform mit einem Volumenkörper geschnitten, womit sich eine neue Form ergibt. Diese wird mit anderen Feineinstellungen von eingesetztem Material, Fertigungsverfahren, max. Steifigkeit und nur drei Fußpunkten generiert.

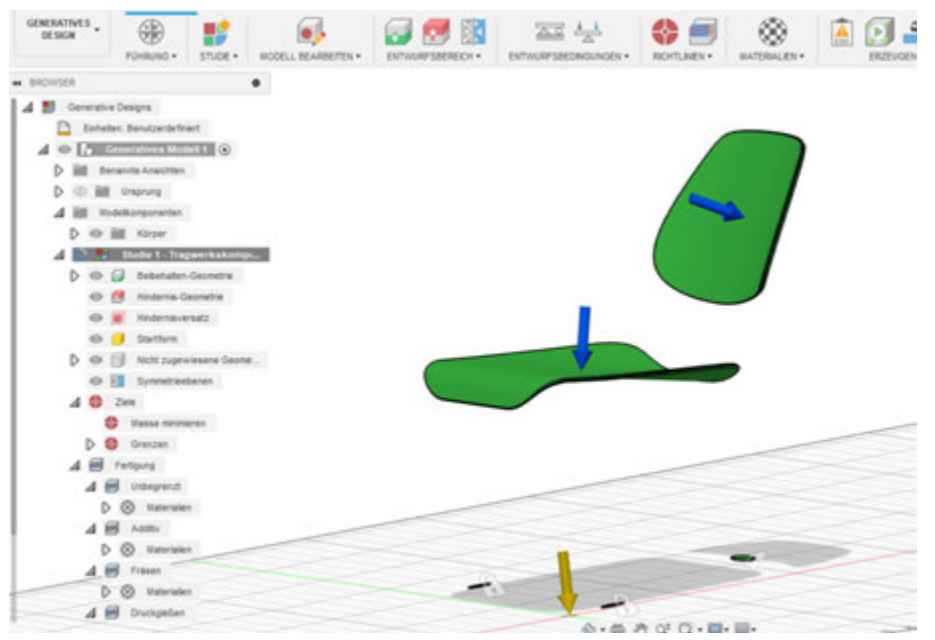

Beibehaltende Geometrie ohne Startform

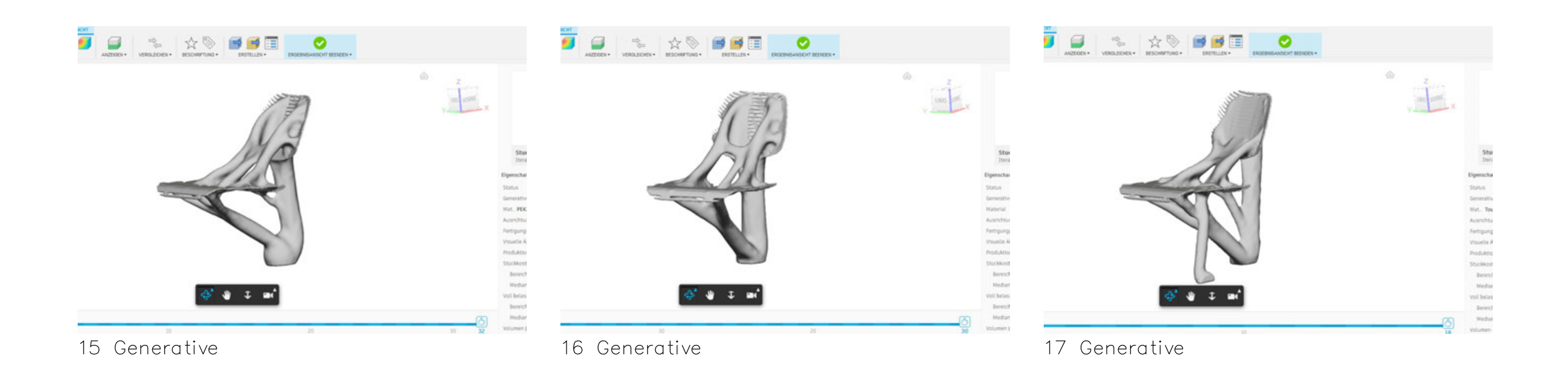

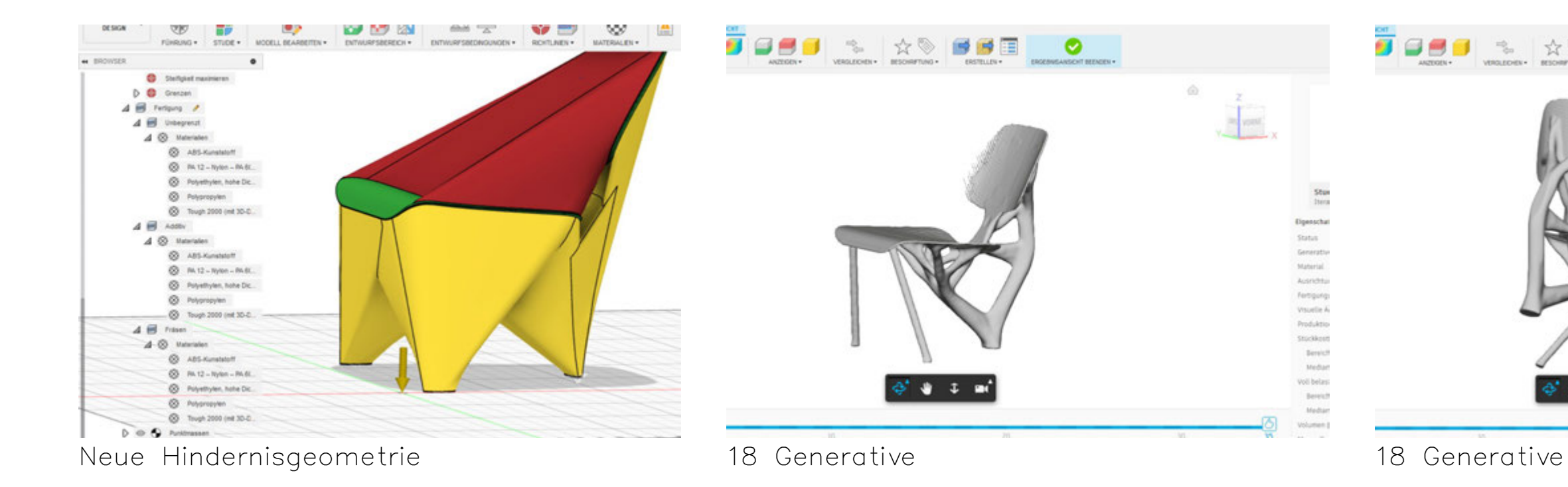

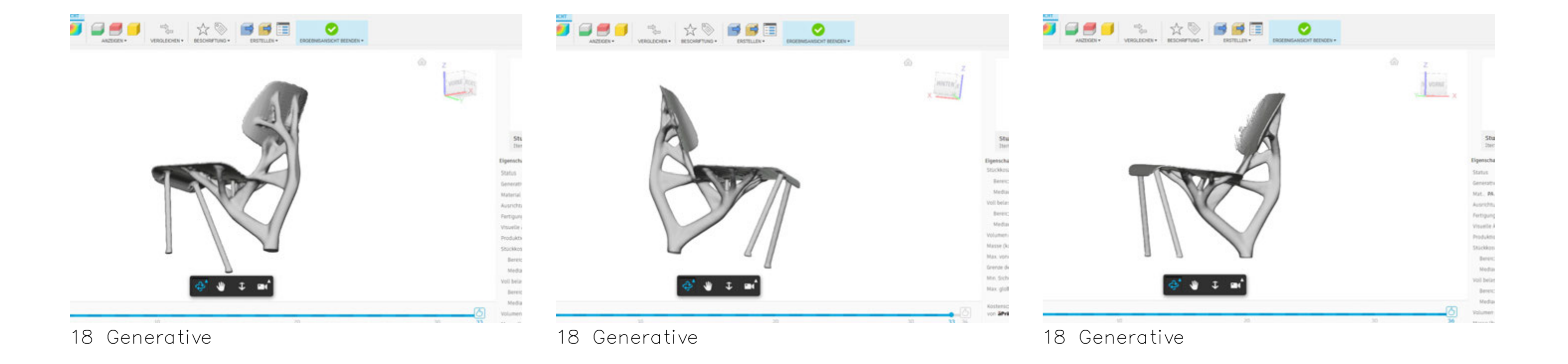

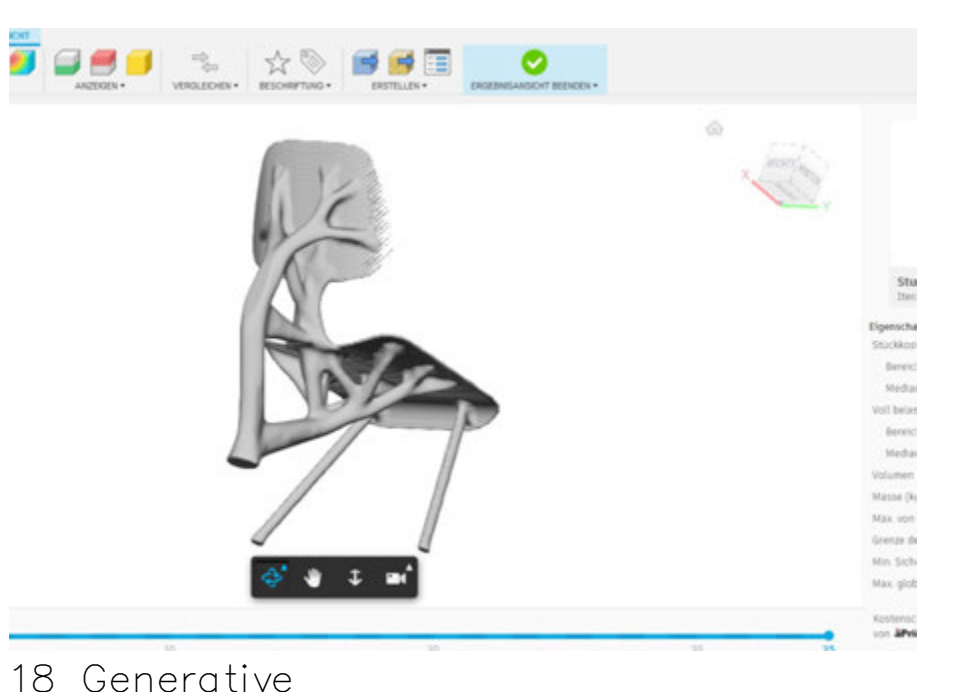

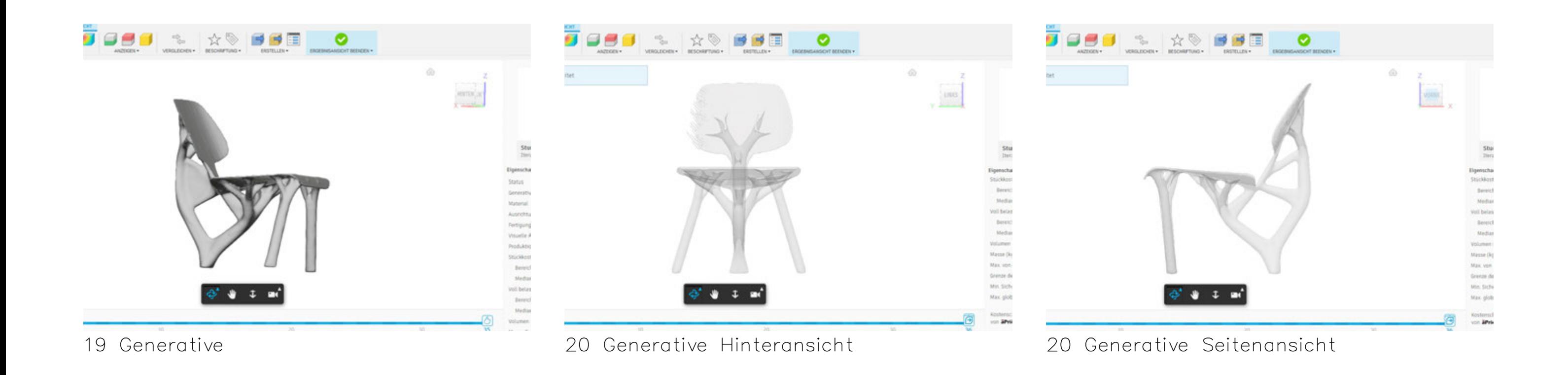

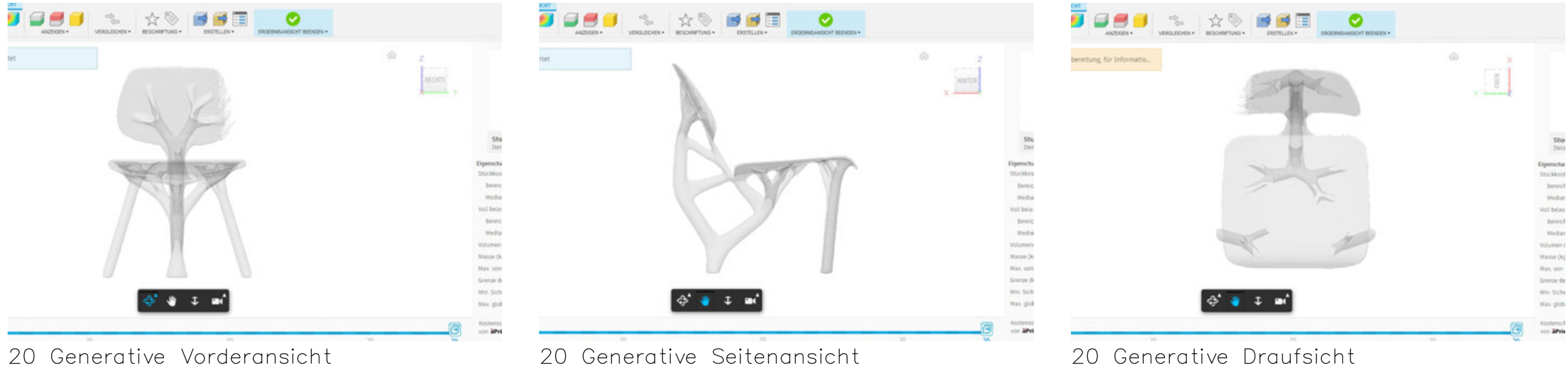

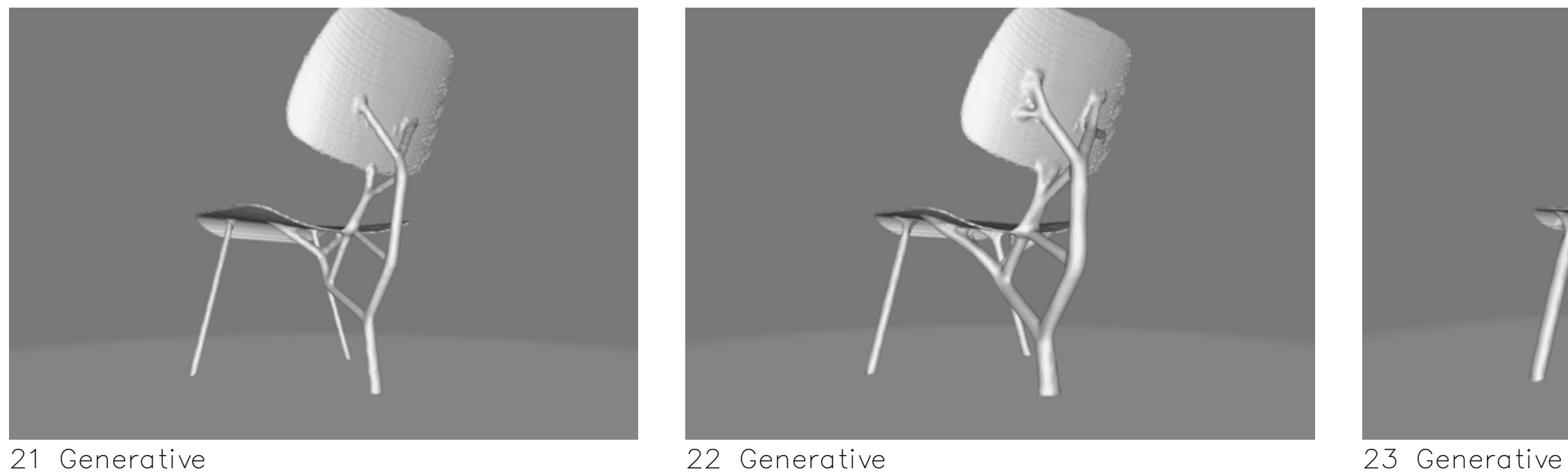

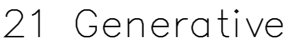

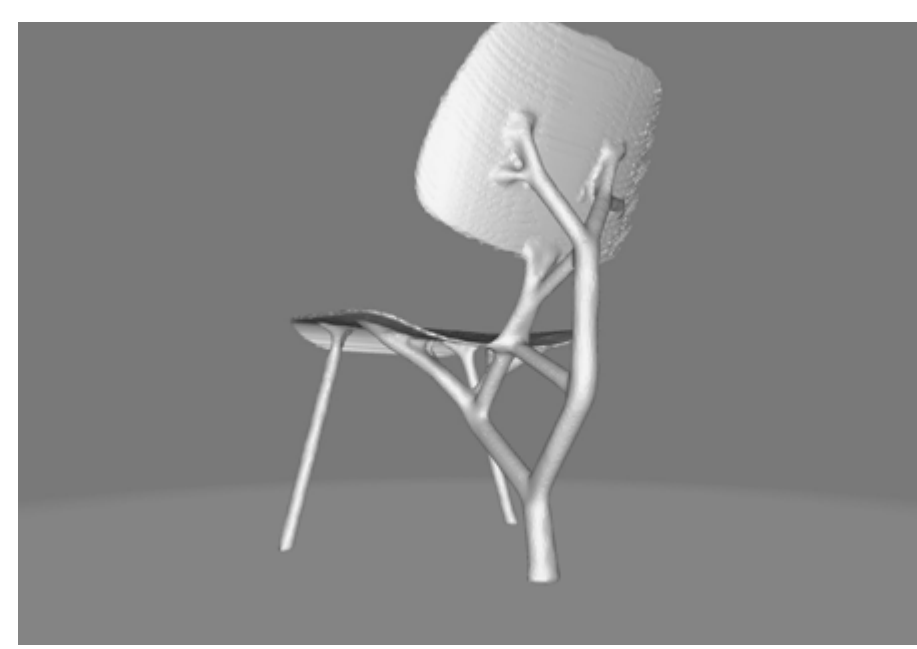

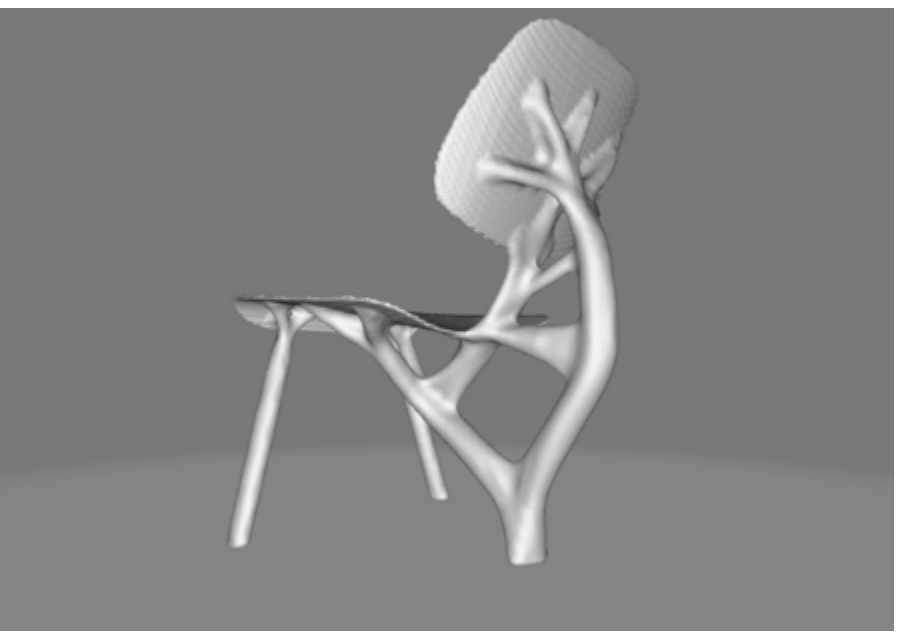

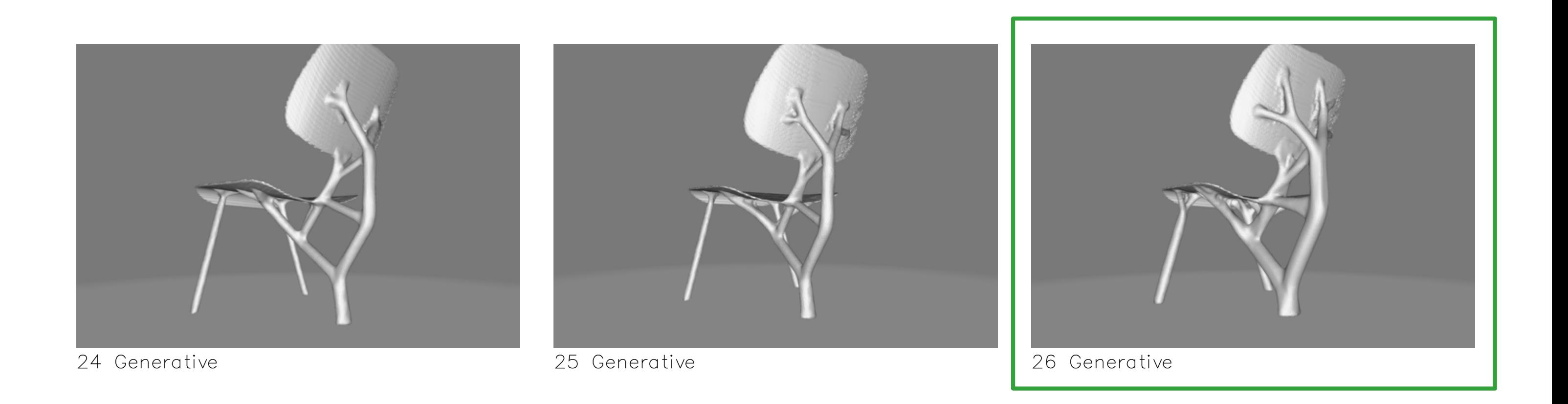

### 6. Aufbau Stuhl

Tragwerk

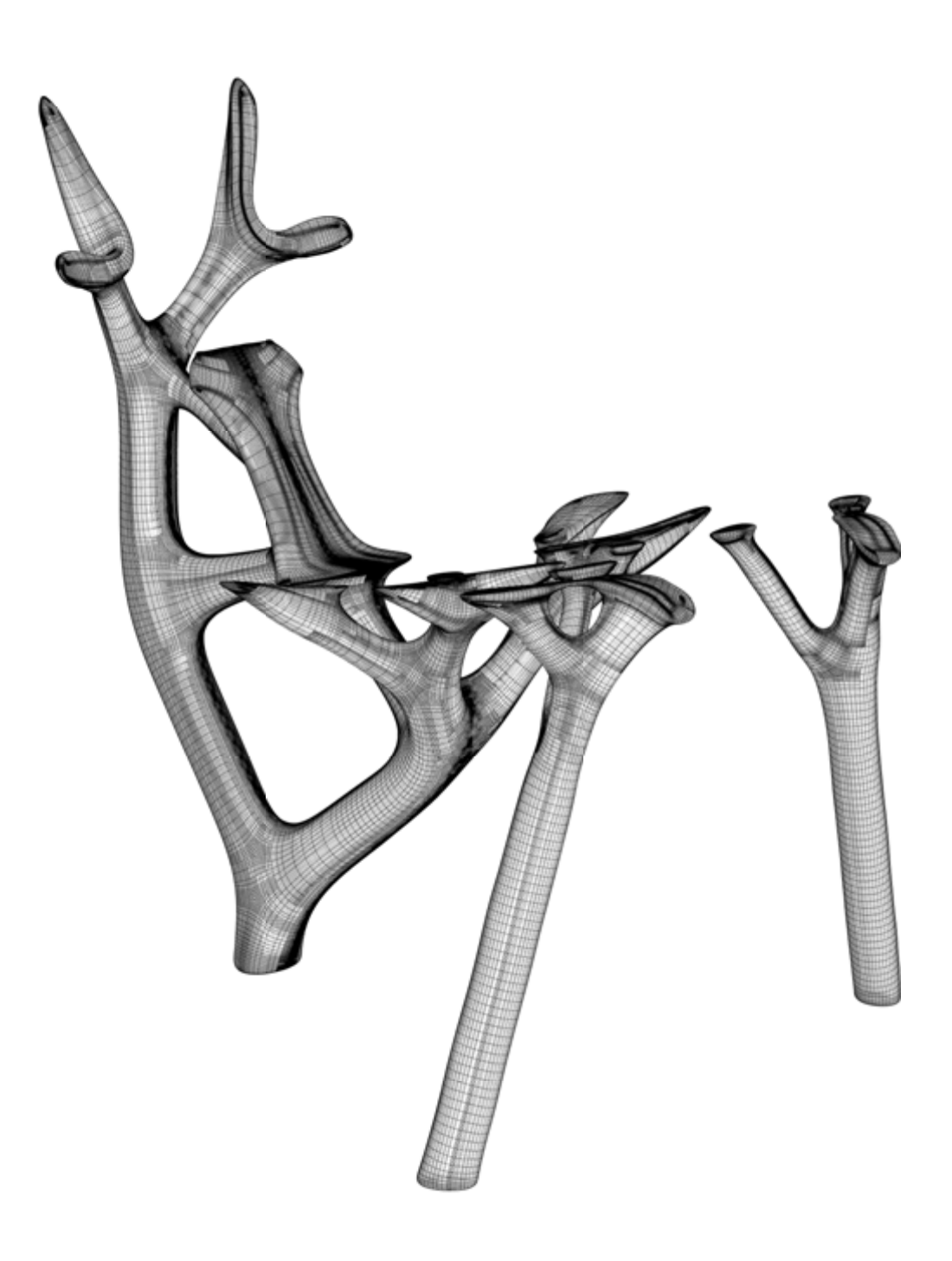

+Sitzschale

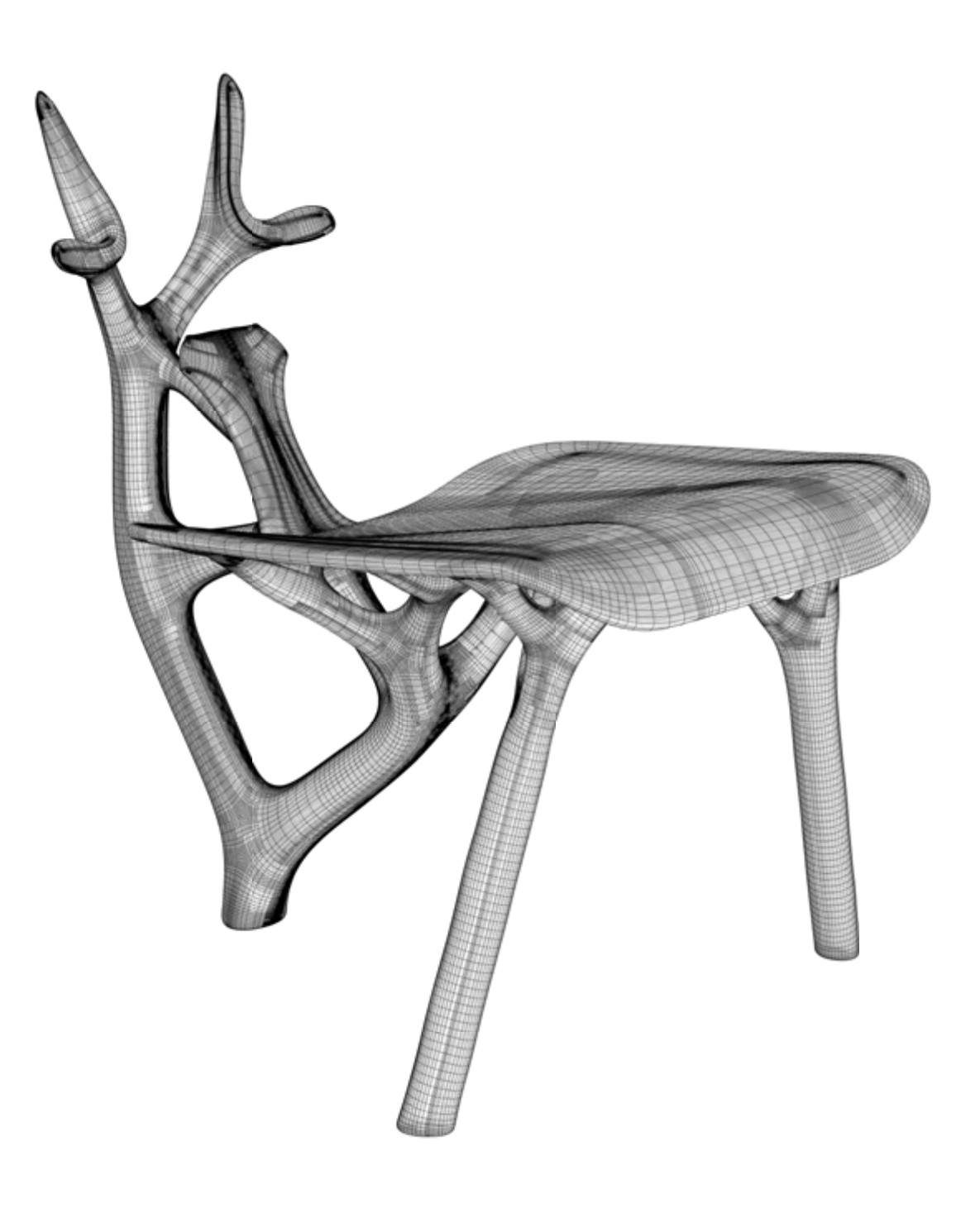

Niklas Seifert Projekt 1 INN B6 SoSe 2023 Technische Hochschule Rosenheim Fakultät IAD Prof. Ponholzer Seite 16

### +Rückenlehne

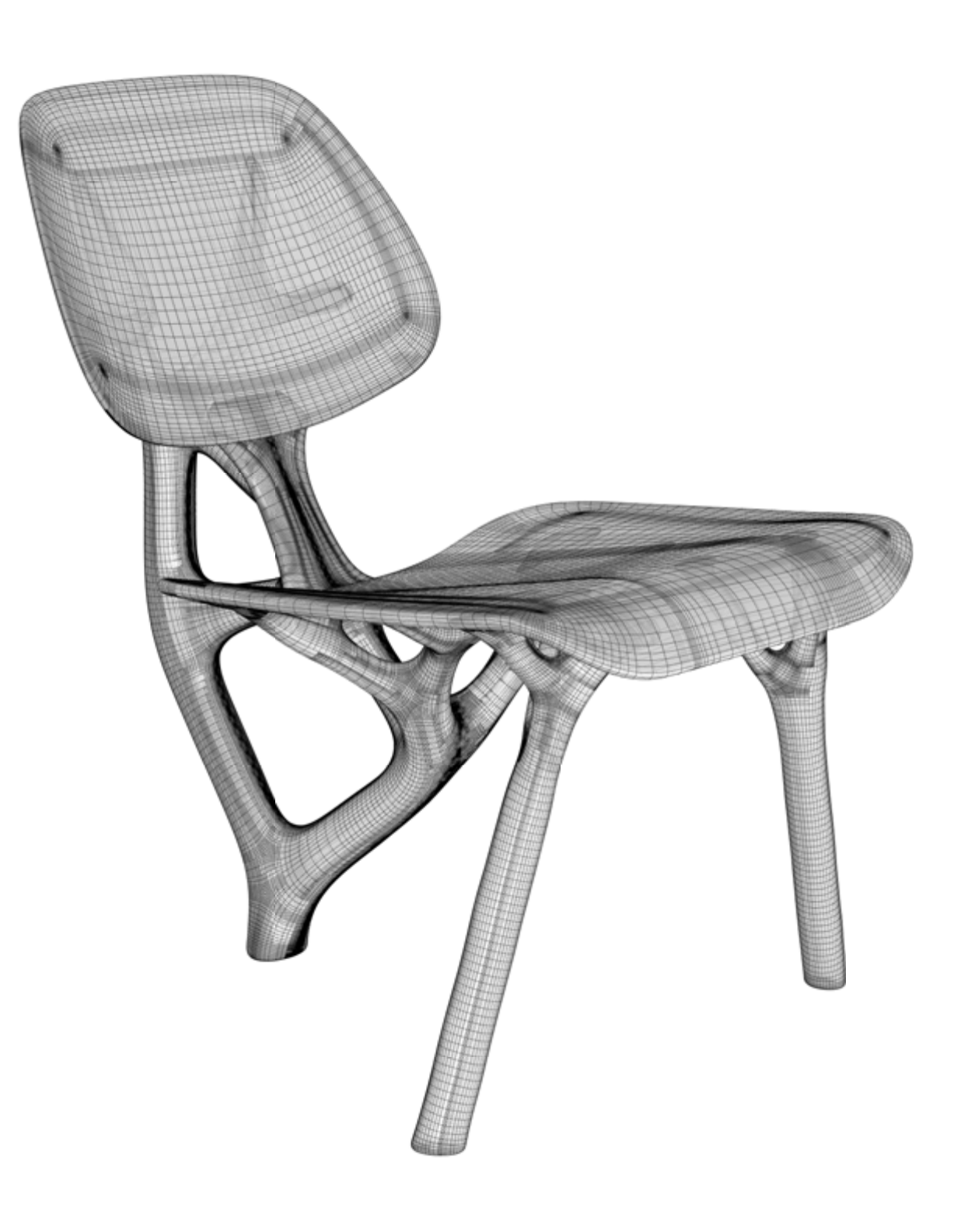

Niklas Seifert Projekt 1 INN B6 SoSe 2023 Technische Hochschule Rosenheim Fakultät IAD Prof. Ponholzer Seite 17

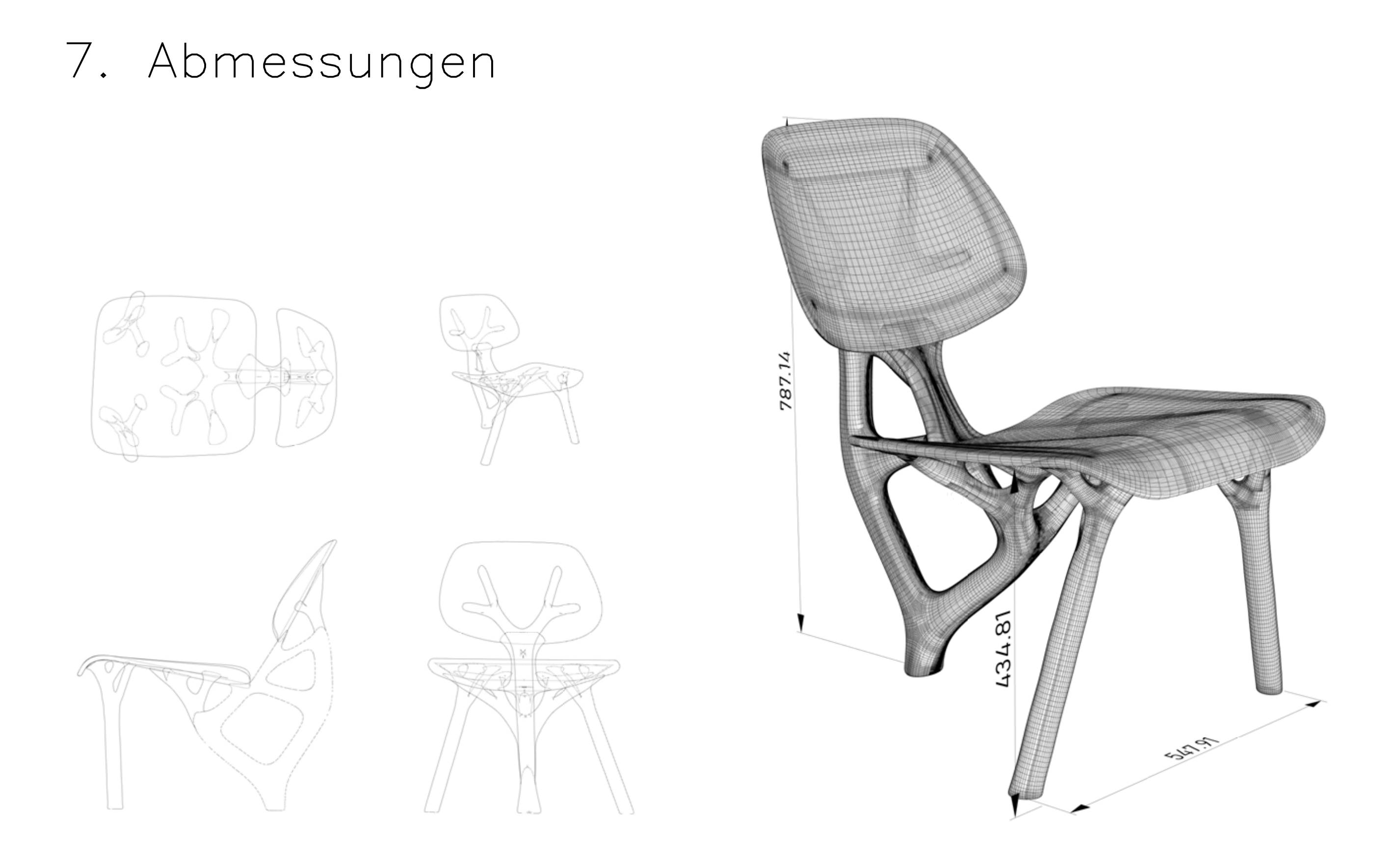

### 8. Gerenderte Ansichten

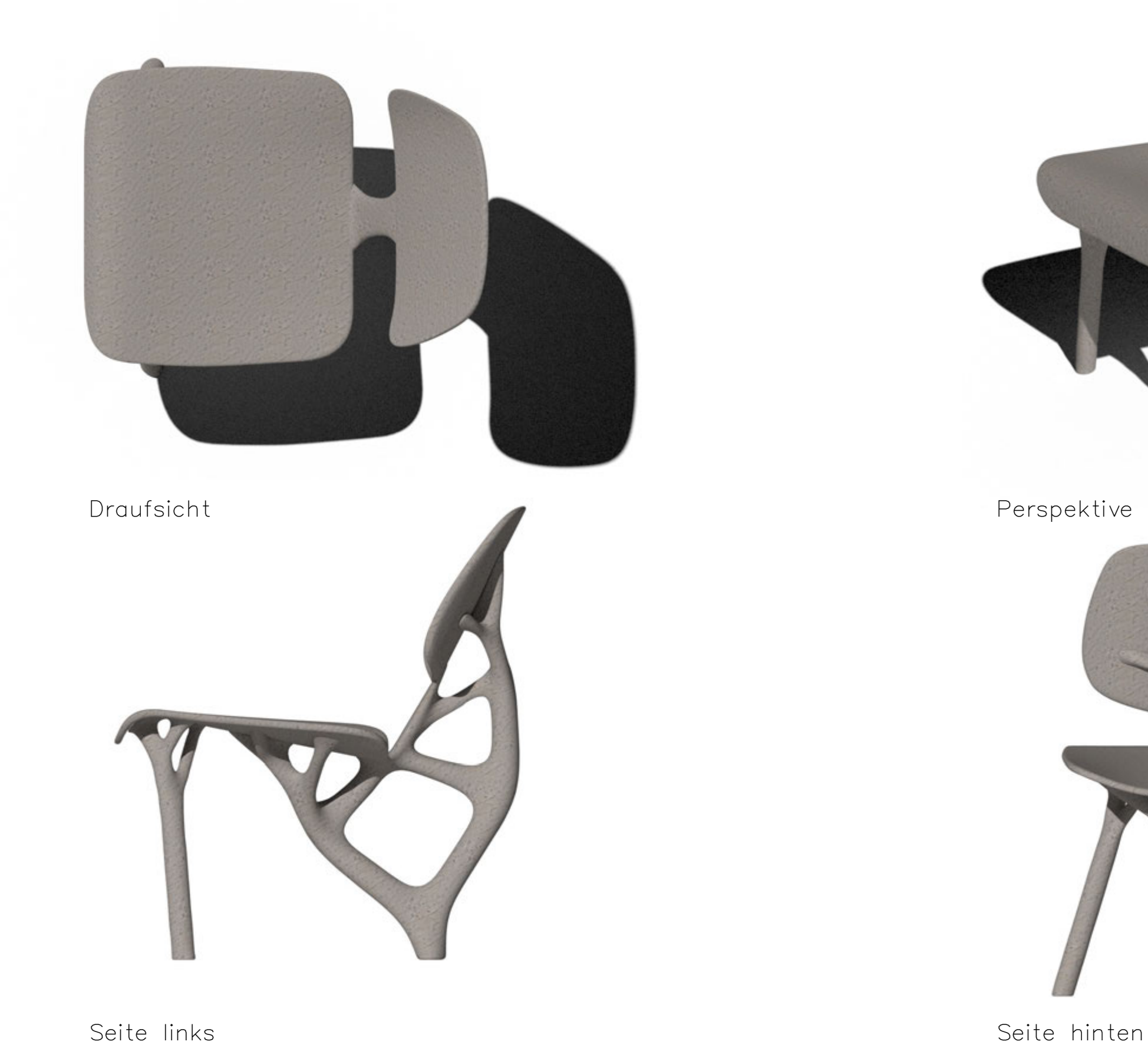

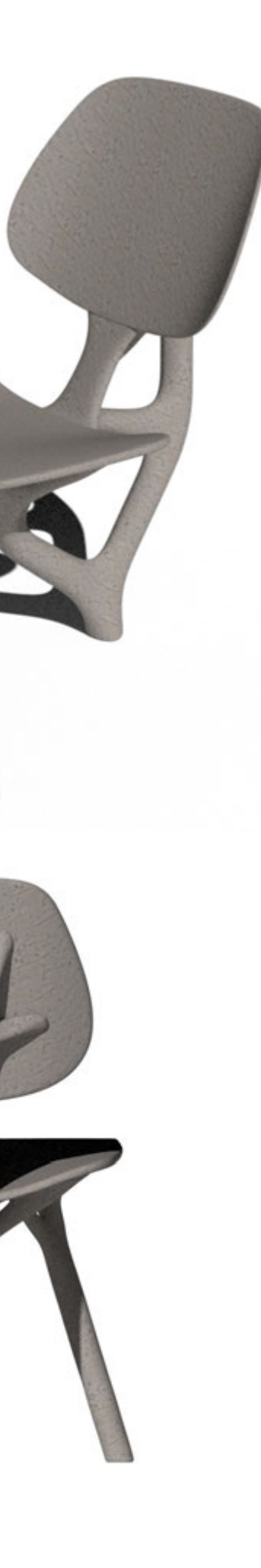

## 9. 3D Druck

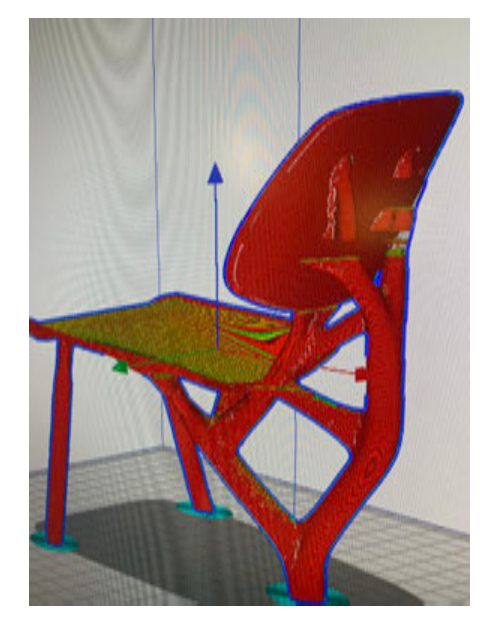

Slicer Programm Offene Stellen Offene Stellen mit Stützstruktur

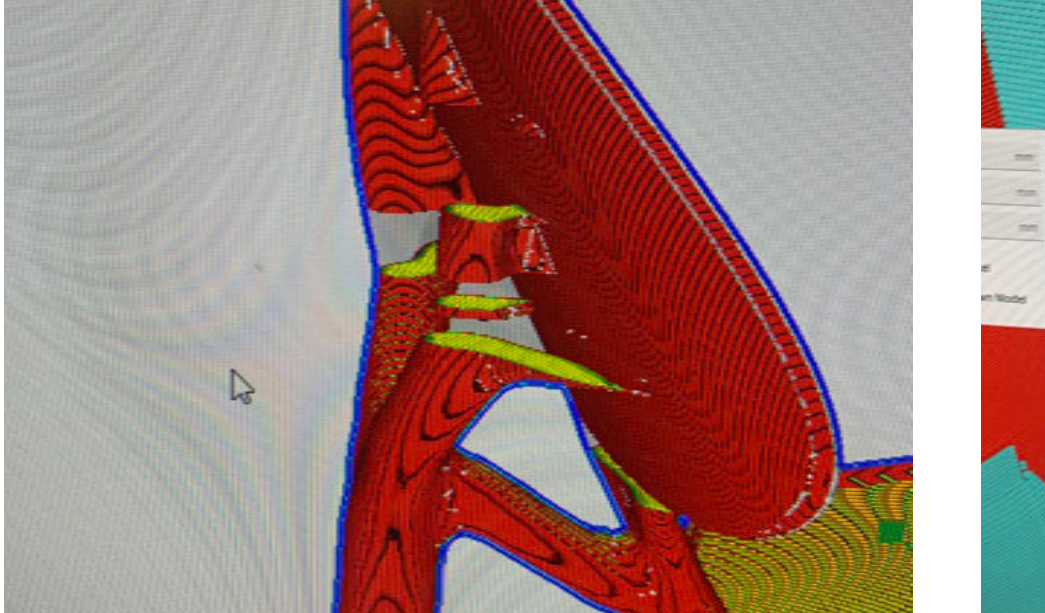

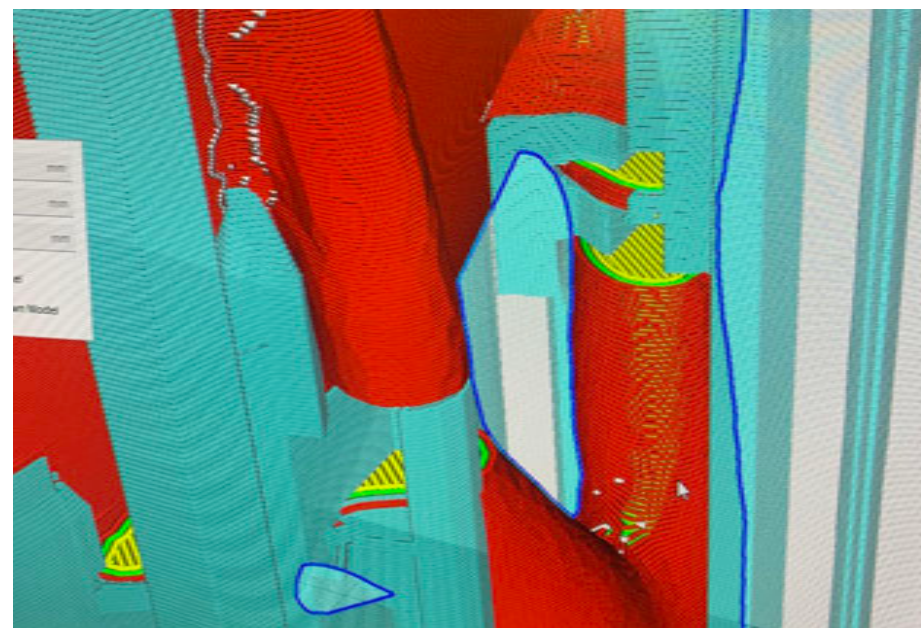

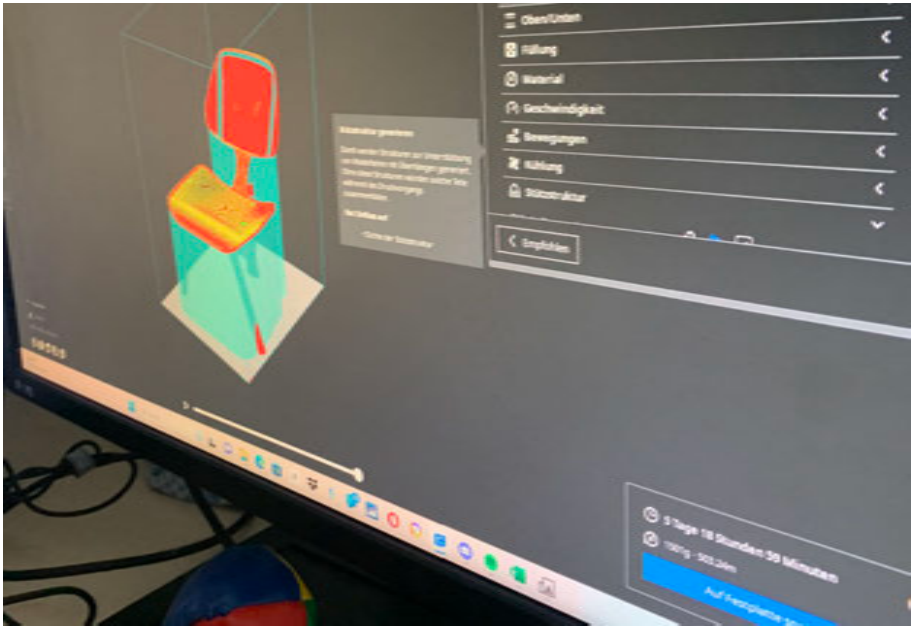

Stuhl mit Stützstruktur 3D Druck Fertiger Druck

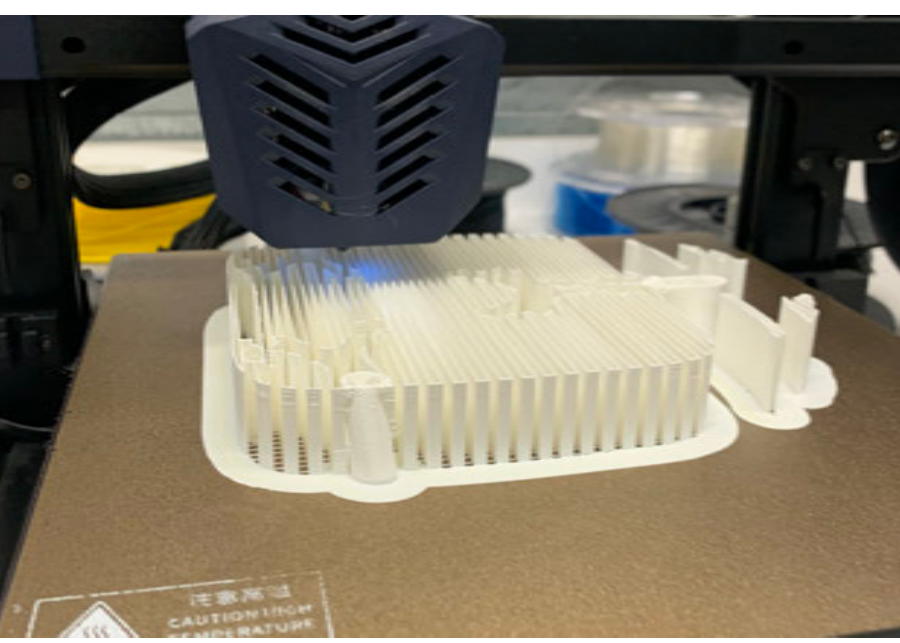

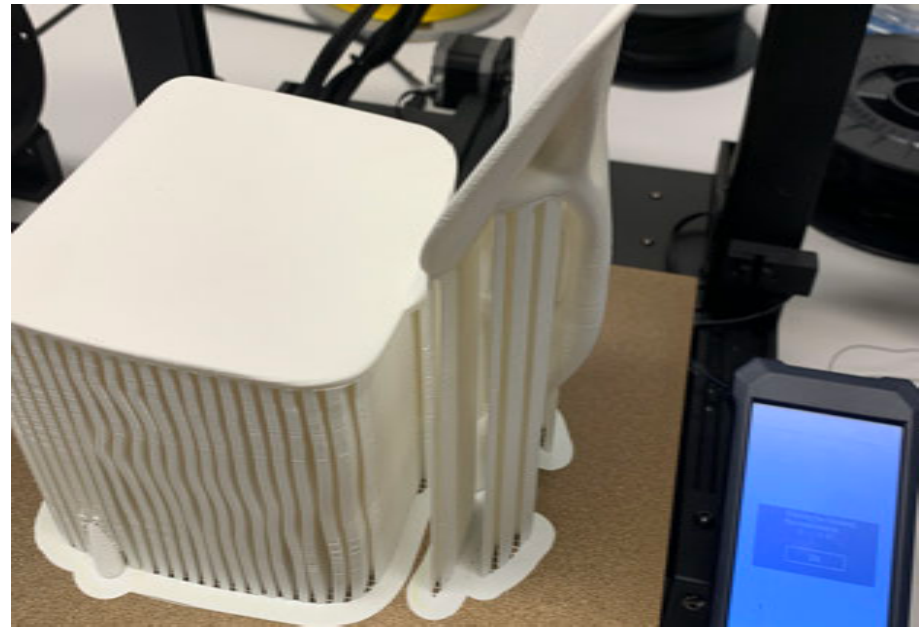

PLA (Polylactic Acid) ist ein gängiges Filamentmaterial, das beim 3D-Druck verwendet wird. Es handelt sich um ein thermoplastisches Polymer, das aus nachwachsenden Rohstoffen wie Maisstärke oder Zuckerrohr hergestellt wird. PLA ist aufgrund seiner Umweltverträglichkeit, einfachen Handhabung und breiten Verfügbarkeit sehr beliebt.

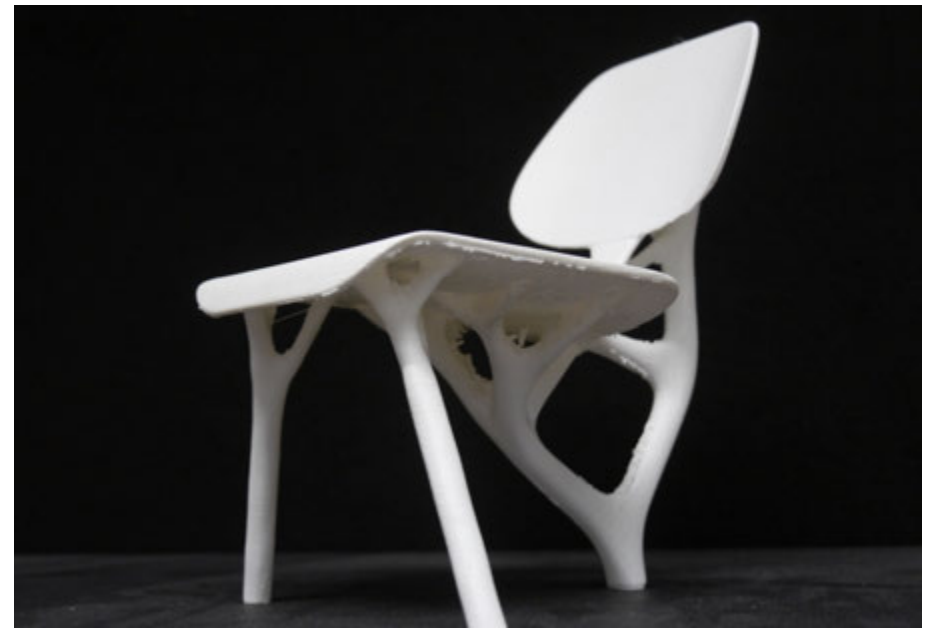

Nachgearbeitet mit kleiner Fräse Nachgearbeitet mit kleiner Fräse Im Nachgang schleifen

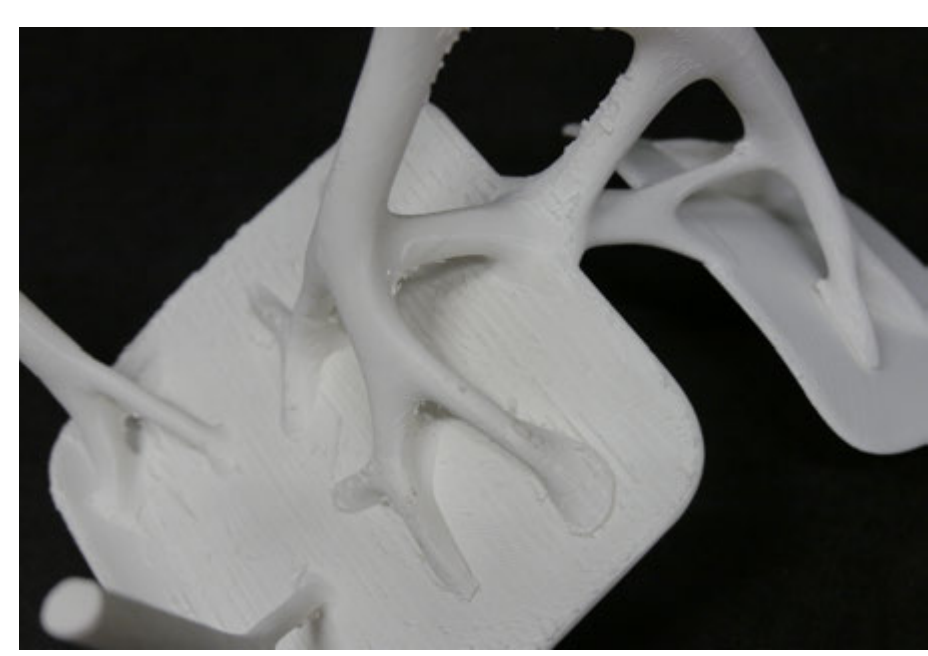

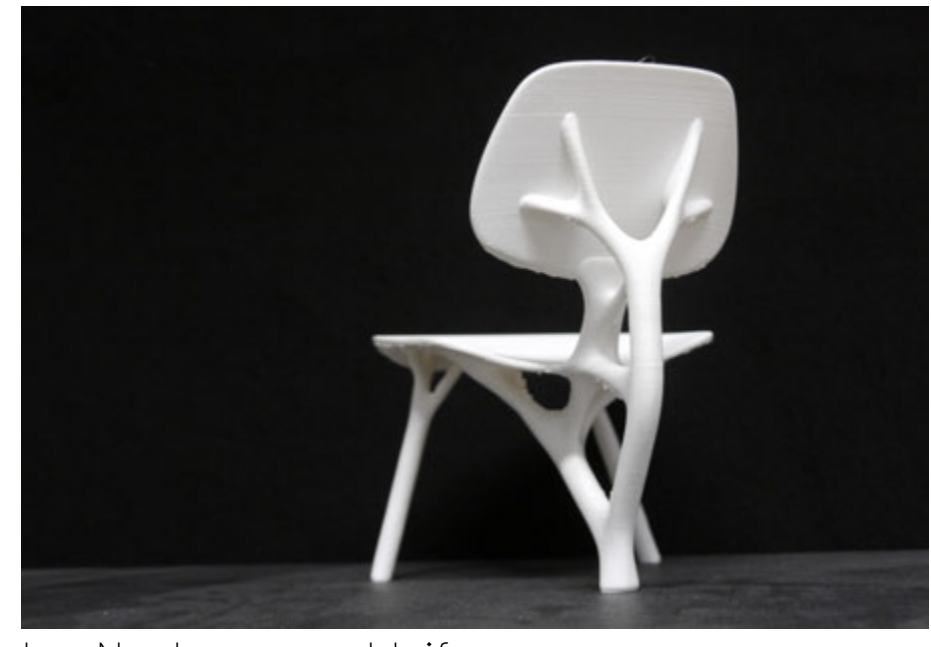

### PLA ist ein beliebtes Filamentmaterial für den 3D-Druck. Es ist umweltfreundlich und wird aus nachwachsenden Rohstoffen hergestellt. Mit einer Drucktemperatur von 190-220 Grad Celsius und einer vorbereiteten Druckbett-Oberfläche können hochwertige Ergebnisse erzielt werden.

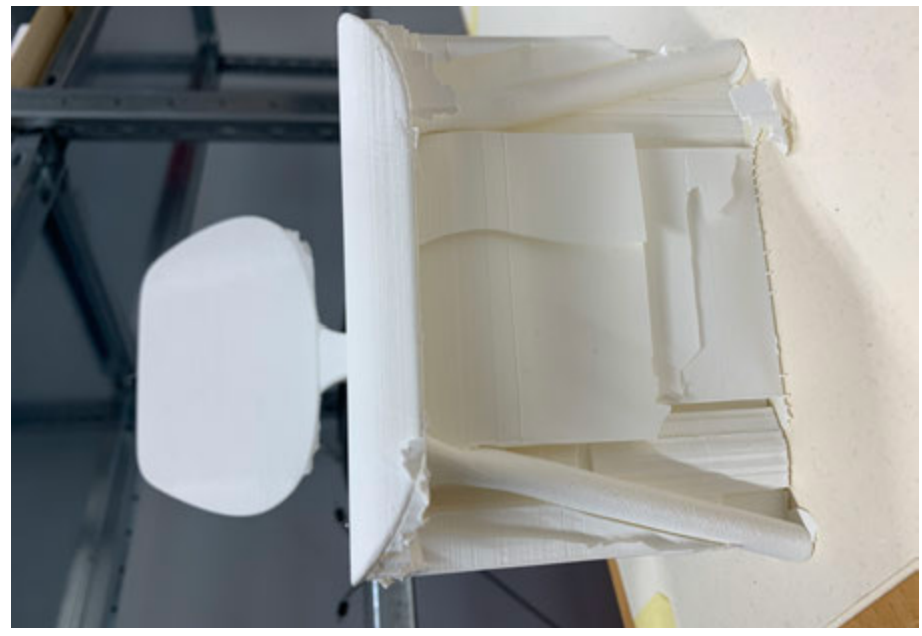

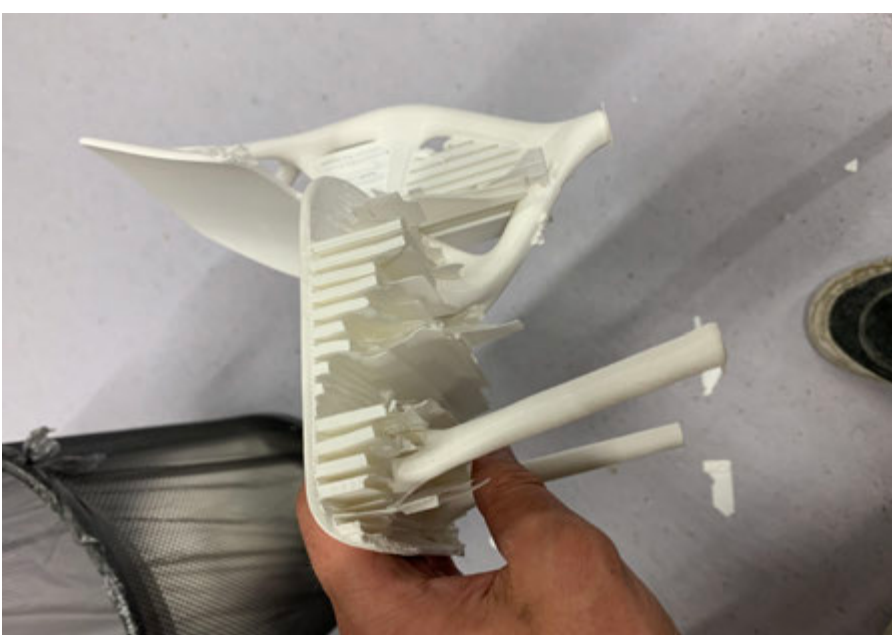

Stuhl mit Stützstruktur ab der Herausbrechen der Stützstruktur aus Herausbrechen der Stützstruktur

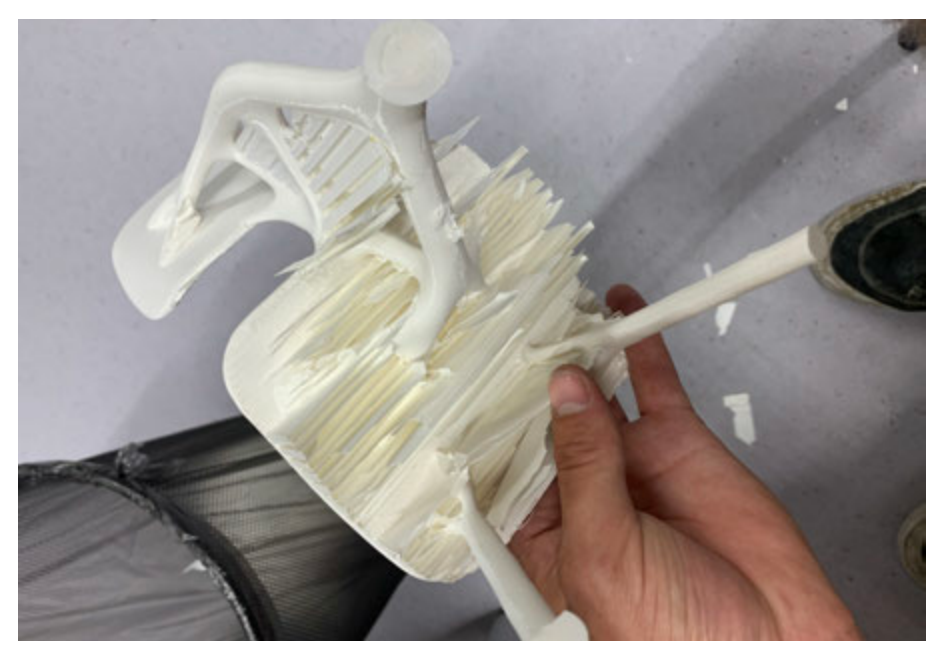

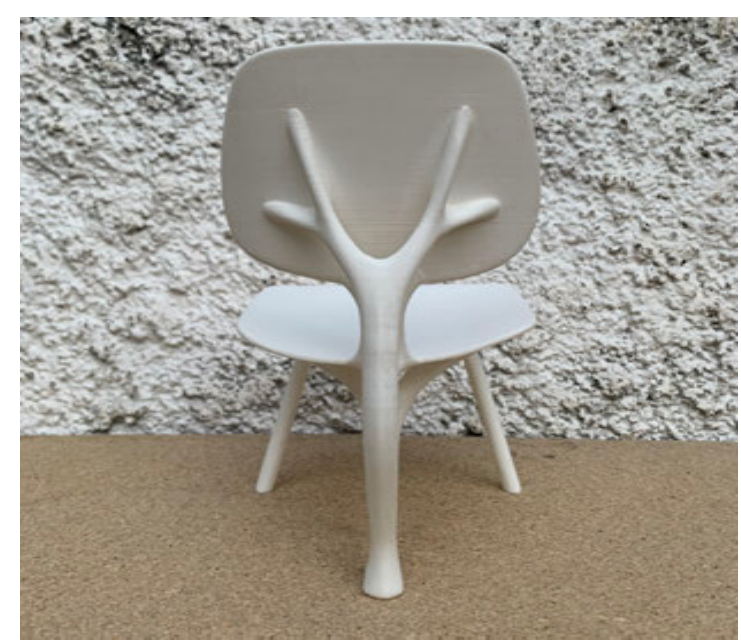

Hinteransicht, geschliffenes Objekt Seitenansicht Vorderansicht

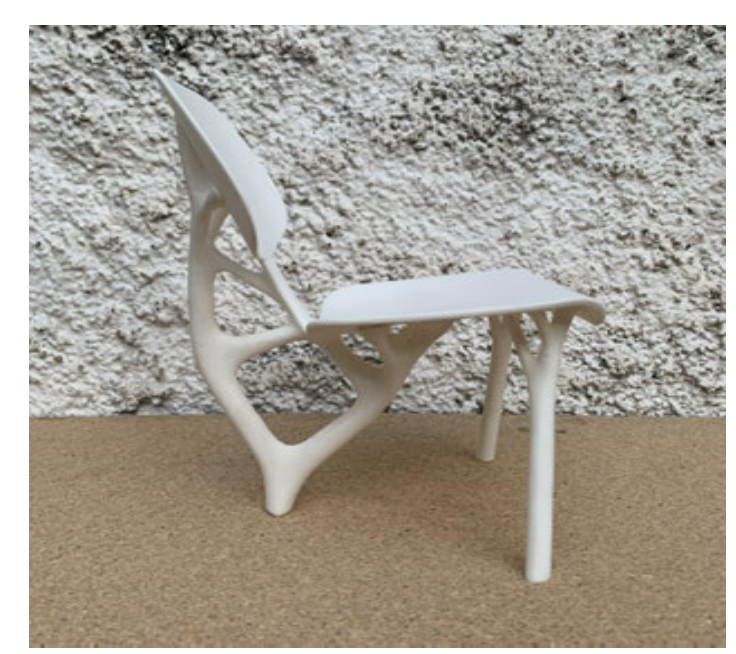

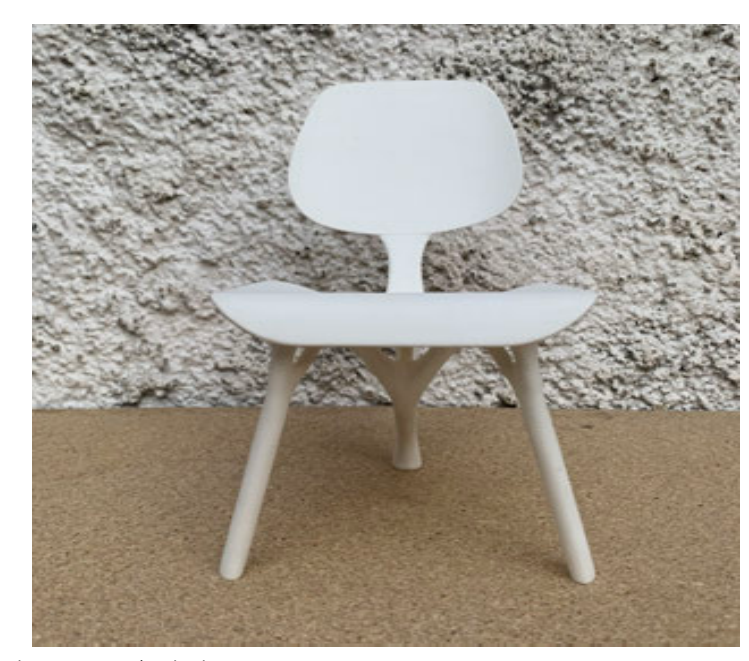

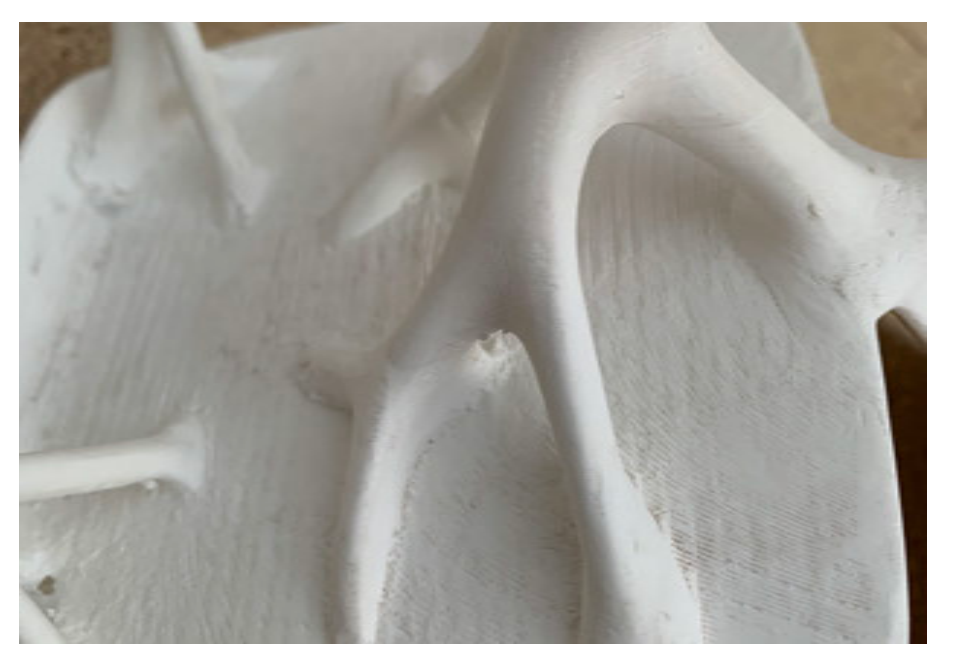

Detailaufnahme Struktur and Detailaufnahme Struktur and Perspektive von vorne

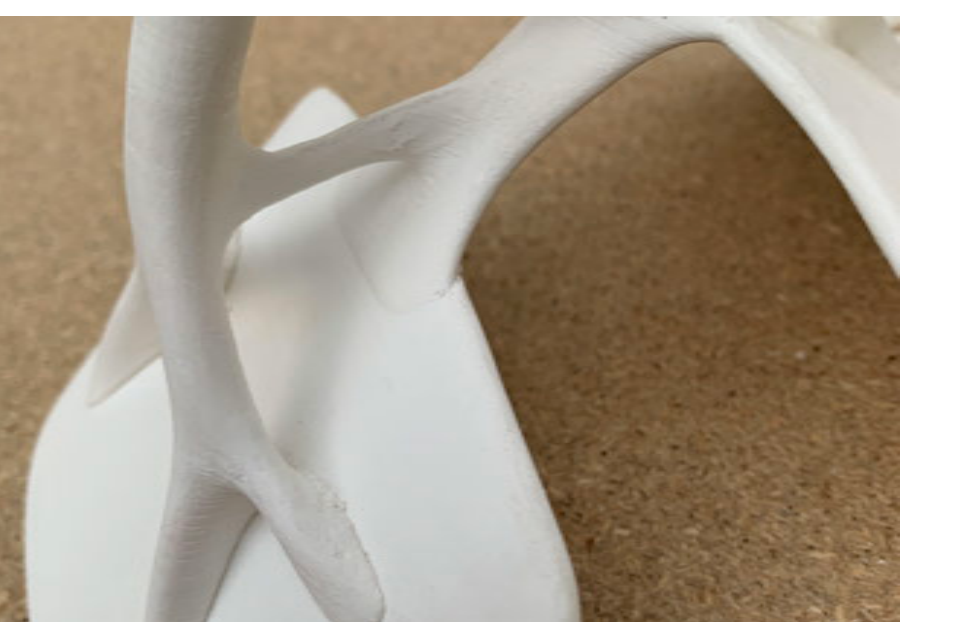

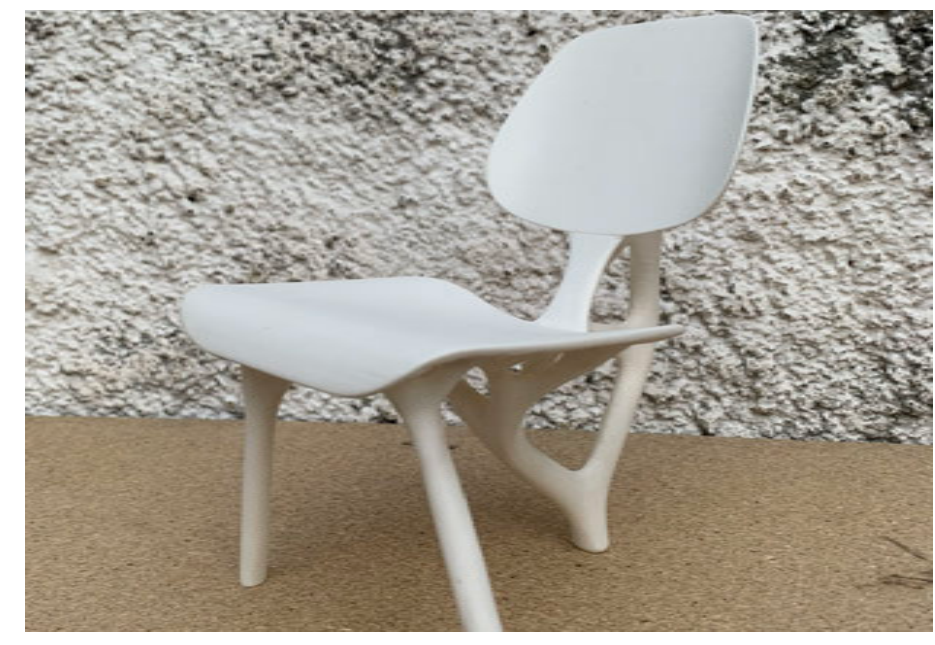

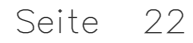

### 10. Sand 3D-Druck

Der Sand 3D-Druck bietet mehrere Vorteile:

-Komplexe Geometrien können erreicht werden, die mit herkömmlichen Verfahren schwierig oder unmöglich wären.

-Es ist kosteneffizient, da weniger Materialverschwendung auftritt und nur das benötigte Material verwendet wird.

-Es fallen geringe Werkzeugkosten an, da keine spezifischen Werkzeuge oder Formen erforderlich sind.

-Die Herstellung erfolgt schnell, da die digitale Konstruktion direkt in den 3D-Drucker eingespeist werden kann.

-Es ist anpassungsfähig, da Änderungen an der digitalen Konstruktion schnell umgesetzt werden können.

-Es ermöglicht die Herstellung von leichtgewichtigen, aber dennoch stabilen Strukturen.

-Es ist umweltfreundlicher, da Materialverschwendung reduziert und recycelbare Materialien verwendet werden können.

-Insgesamt ist der Sand 3D-Druck eine vielversprechende Technologie für verschiedene Anwendungen, von der Prototypenentwicklung bis zur Massenproduktion in verschiedenen Branchen.

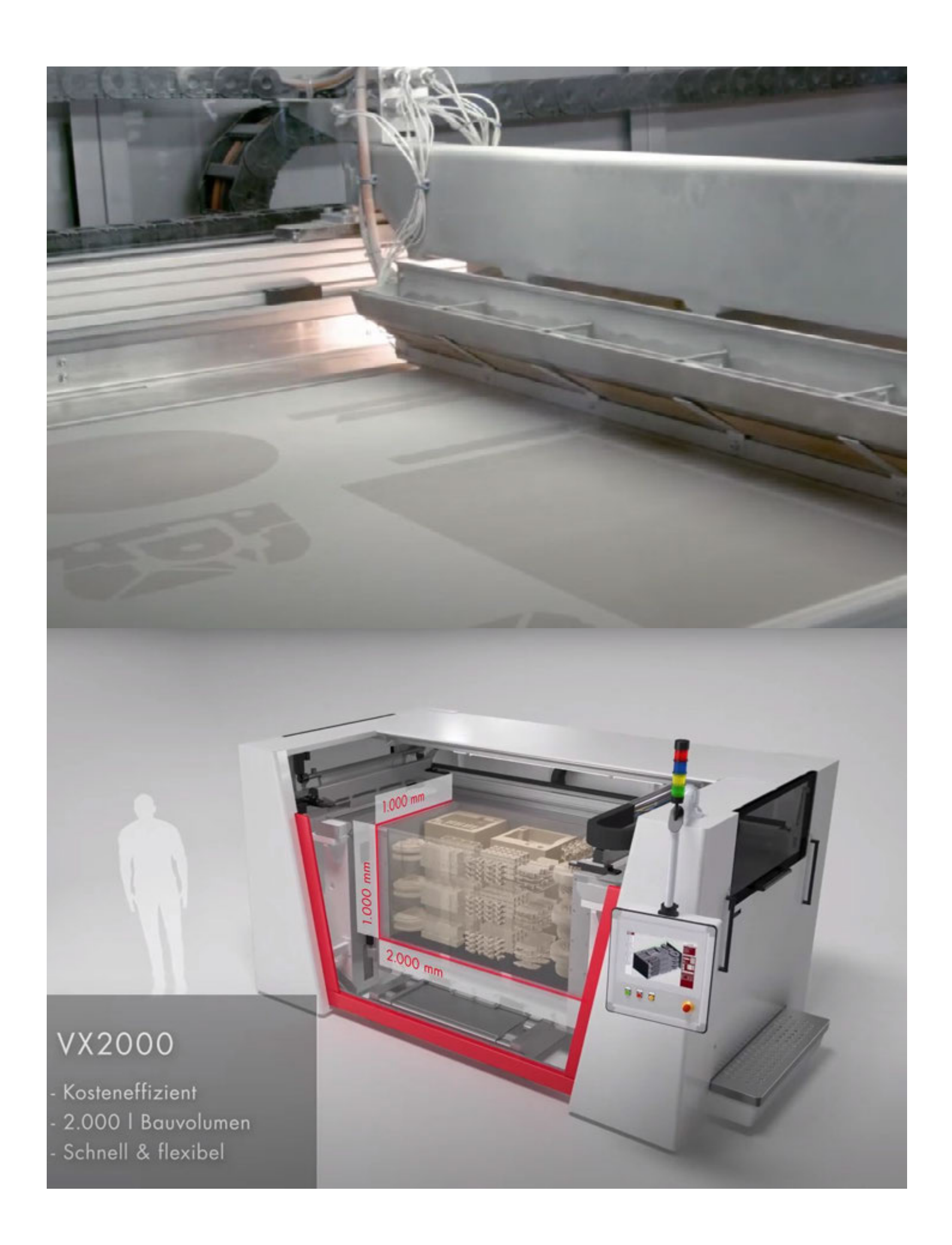

### 11. Modell

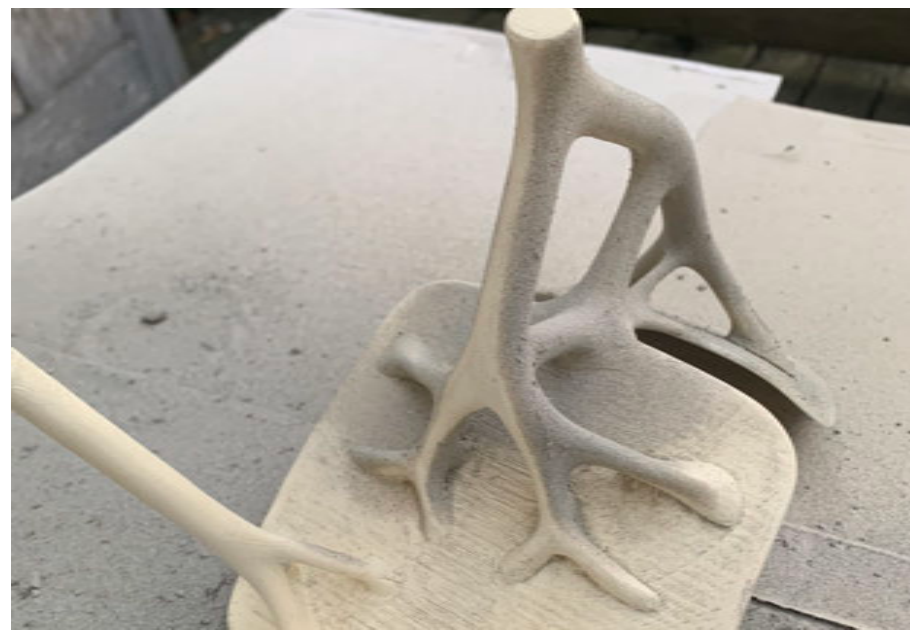

Fertigungsprozess Fertigungsprozess Perspektive Sandmodell

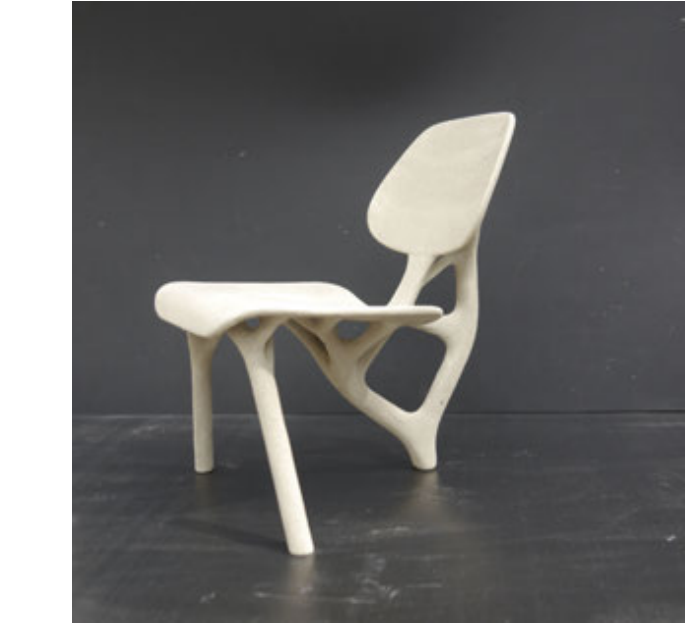

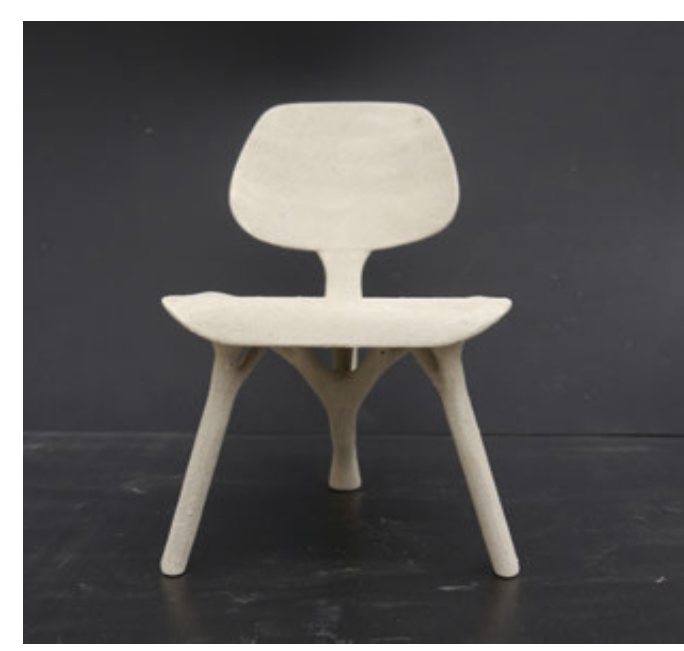

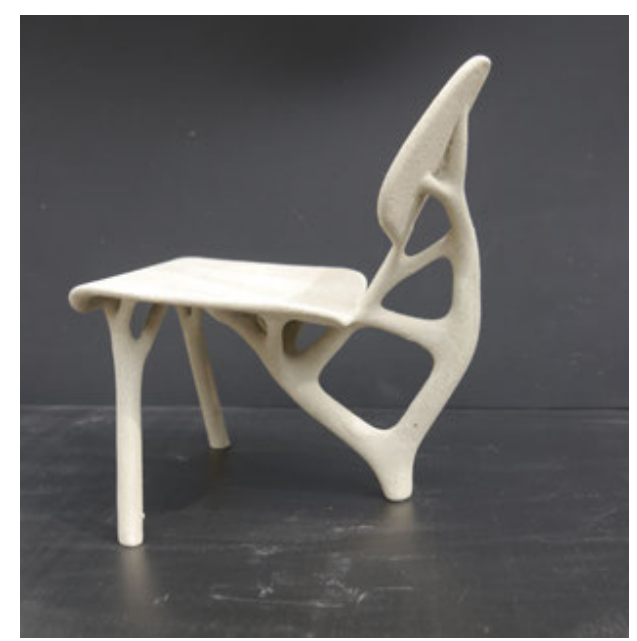

Vorderansicht Sandmodell Seitenansicht Sandmodell Hinteransicht Sandmodell

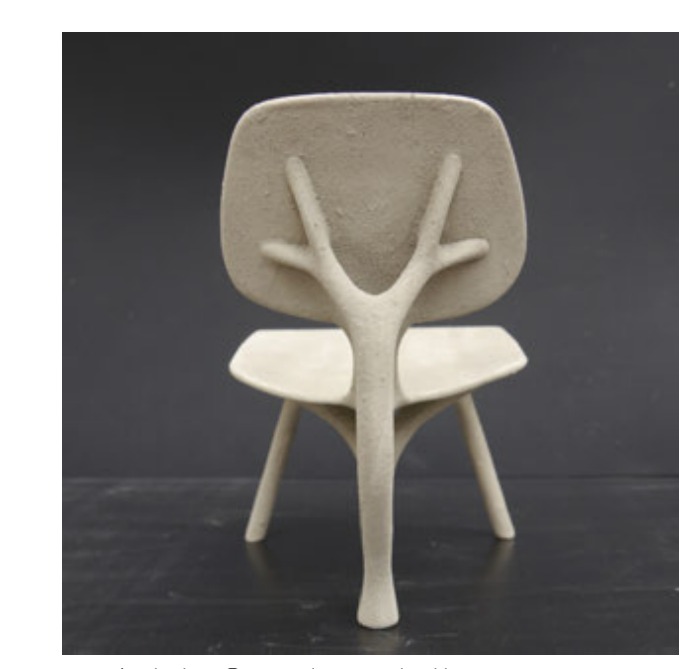

Im Folgendnen Schritt wurde das Modell mit einer Spraydose lackiert und mit feinem Sand an den noch nassen Stellen überschüttet. Durch den nassen Lack kleben die Sandkörner auf dem Modell.

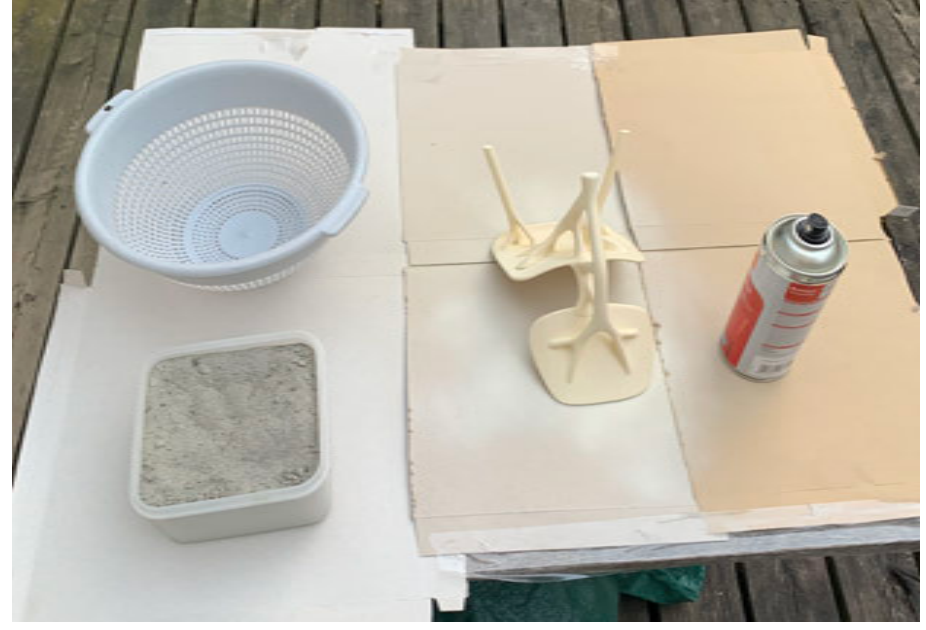

## 12. Detailaufnahmen

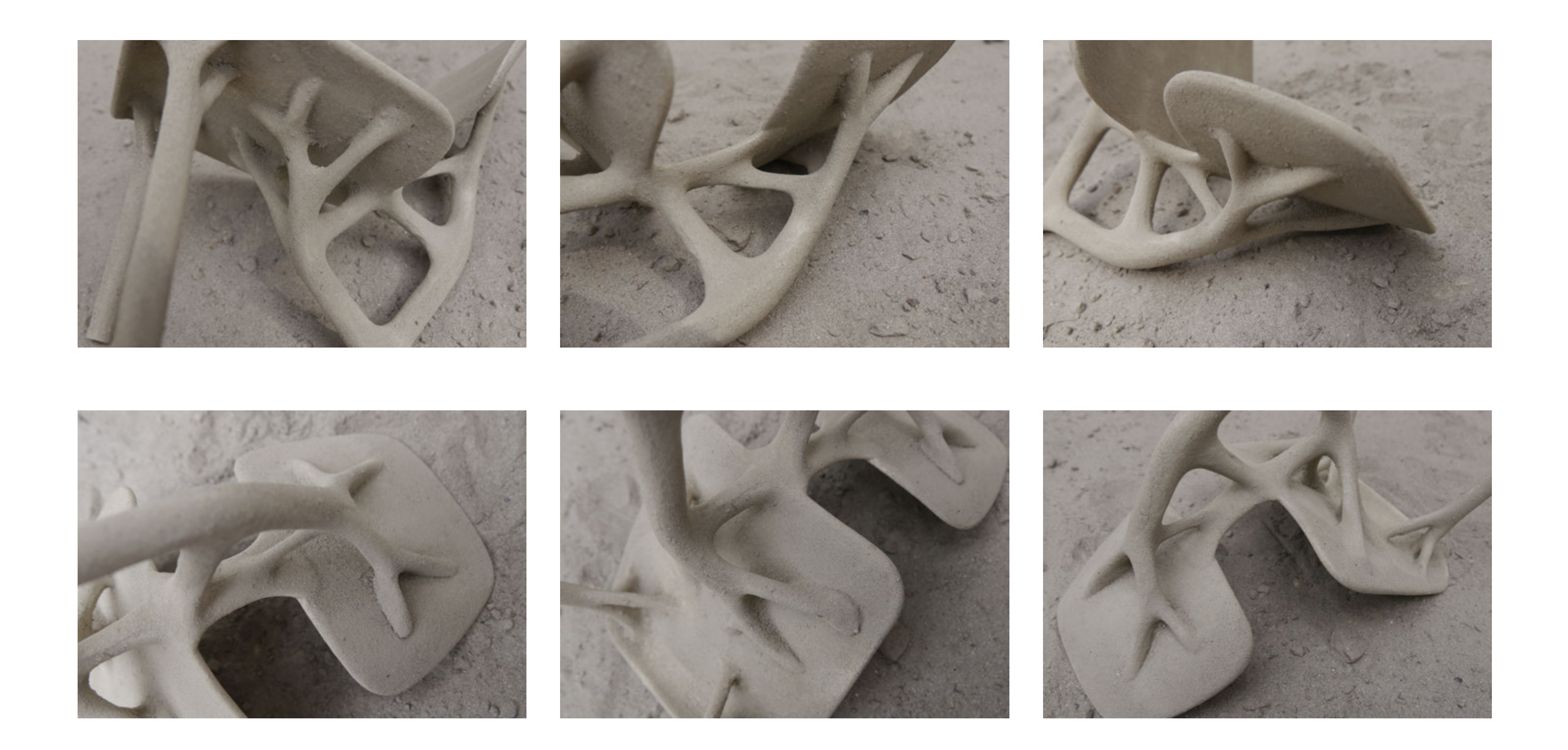

# 13. Renderings

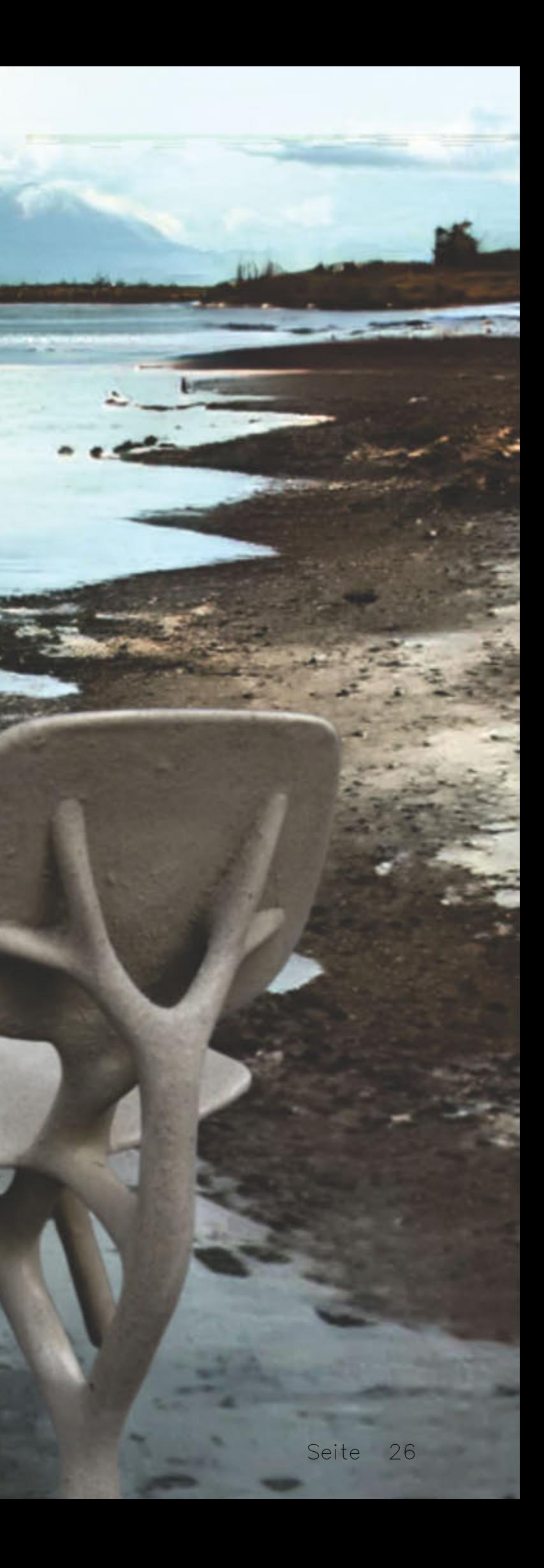

۳

## ImgCreator

ImgCreator ist eine Online-Plattform zur einfachen Erstellung individueller Bilder. Benutzer können Vorlagen, Hintergründe und Texte auswählen sowie Bilder bearbeiten. Die Webseite ist benutzerfreundlich und bietet vielseitige Anwendungsmöglichkeiten.

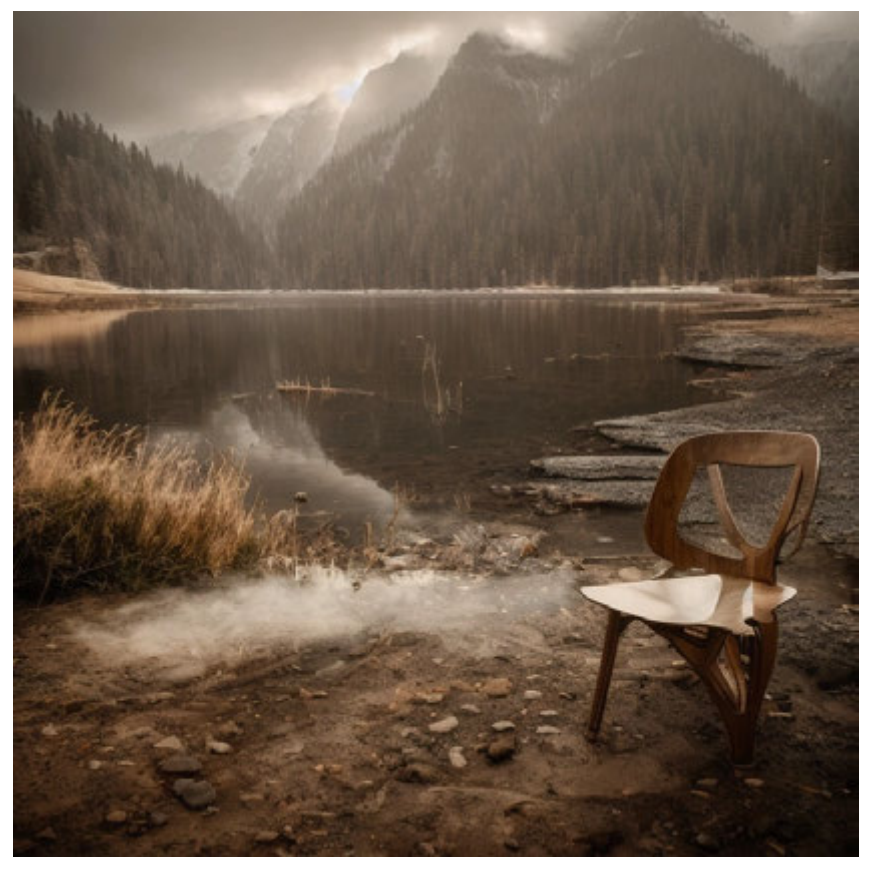

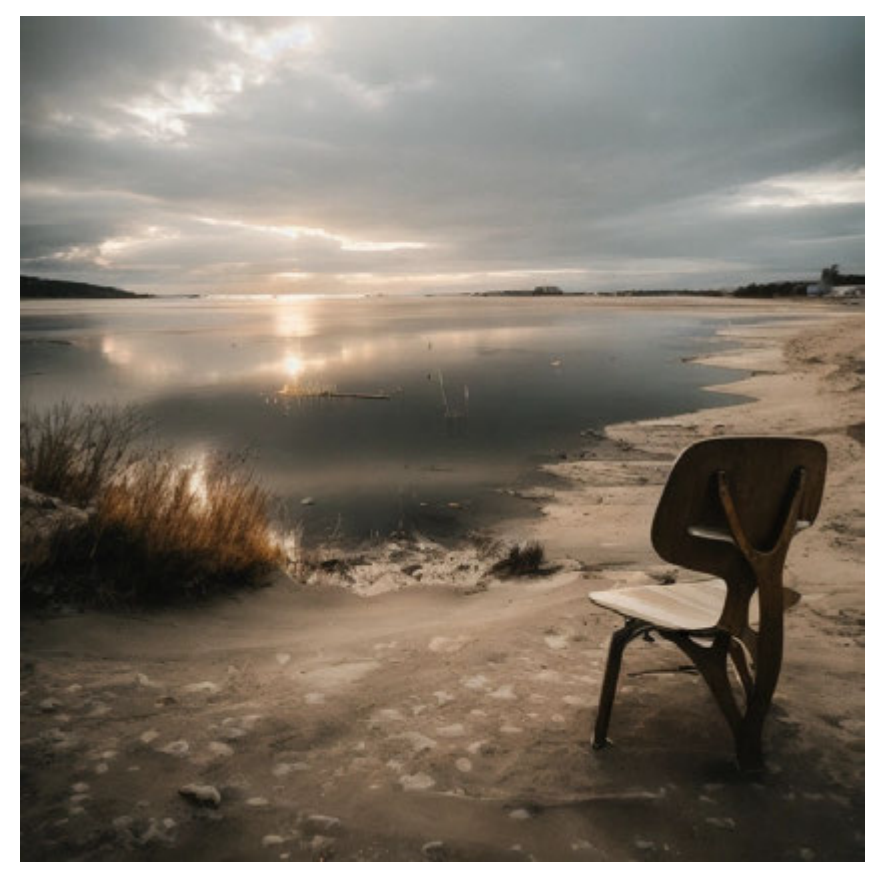

ImgCreator KI Visualisierung **ImgCreator KI Visualisierung** ImgCreator KI Visualisierung ImgCreator KI Visualisierung

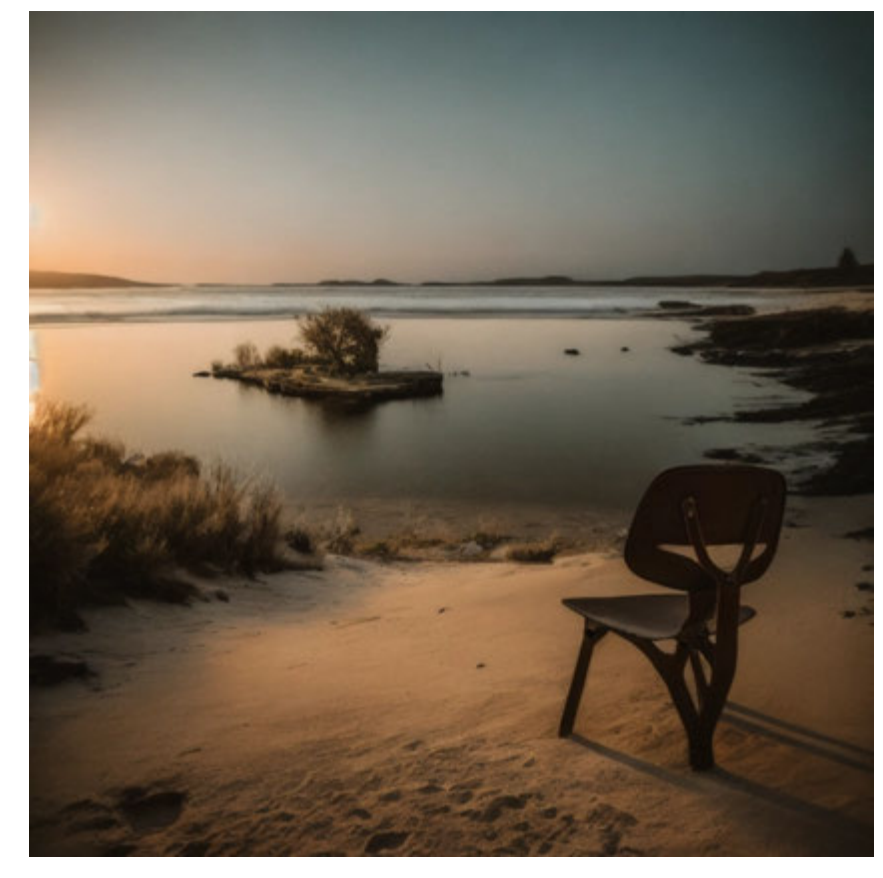

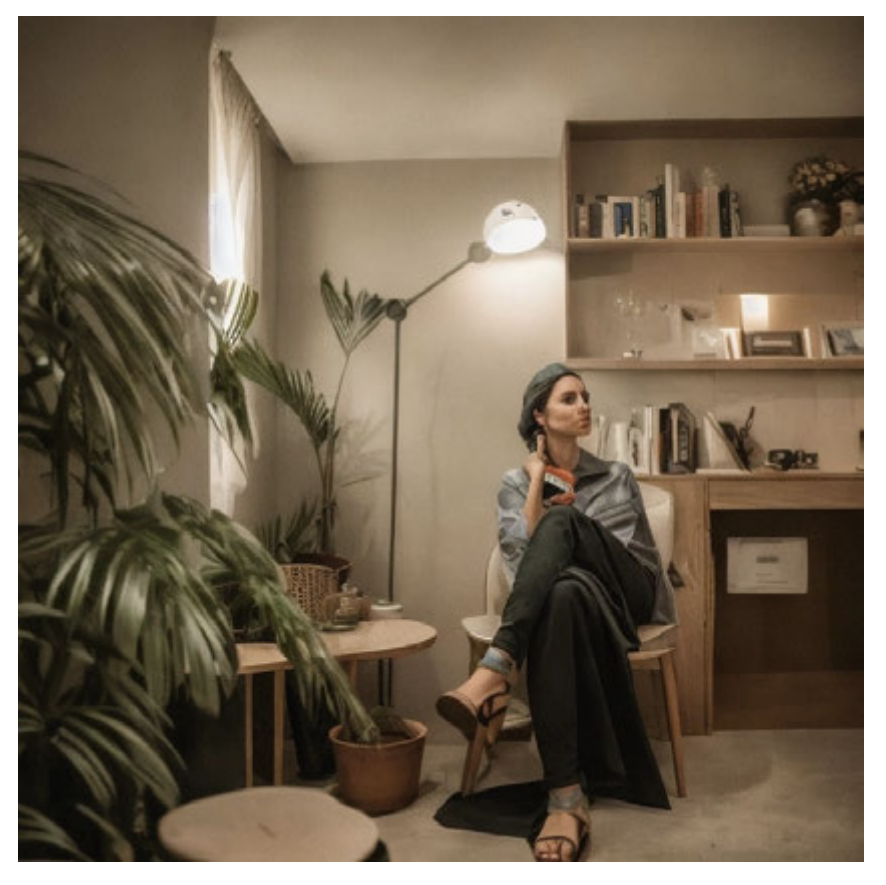

ImgCreator KI Visualisierung **ImgCreator KI Visualisierung** ImgCreator KI Visualisierung ImgCreator KI Visualisierung

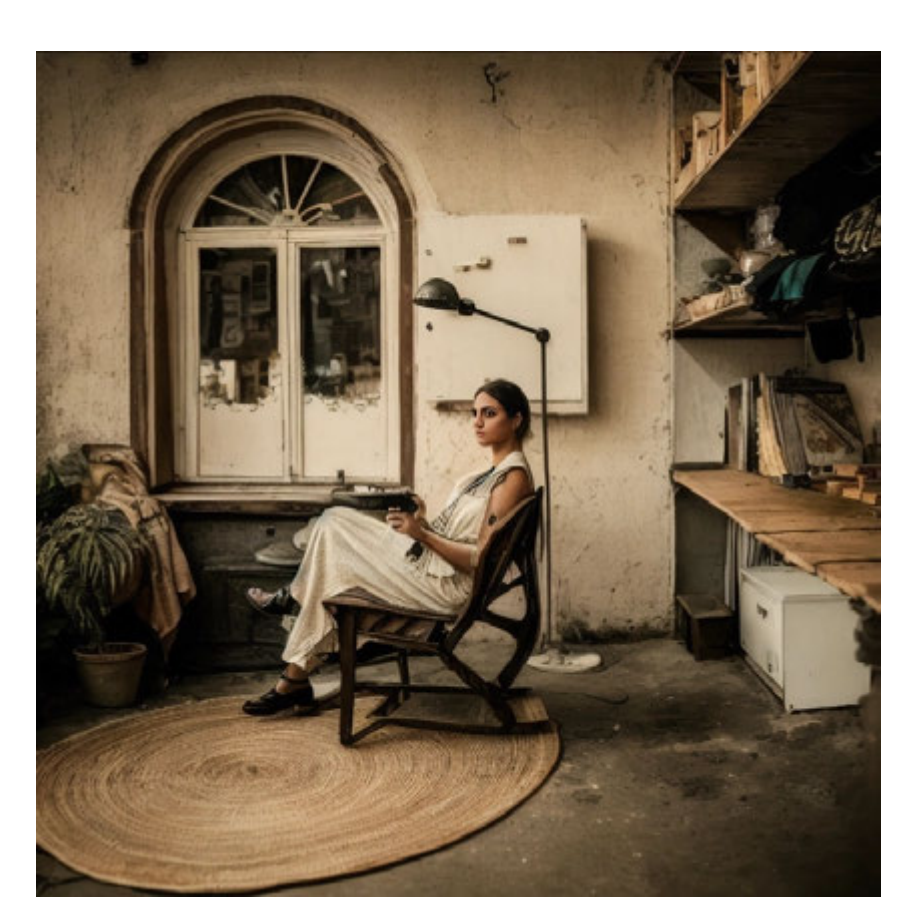

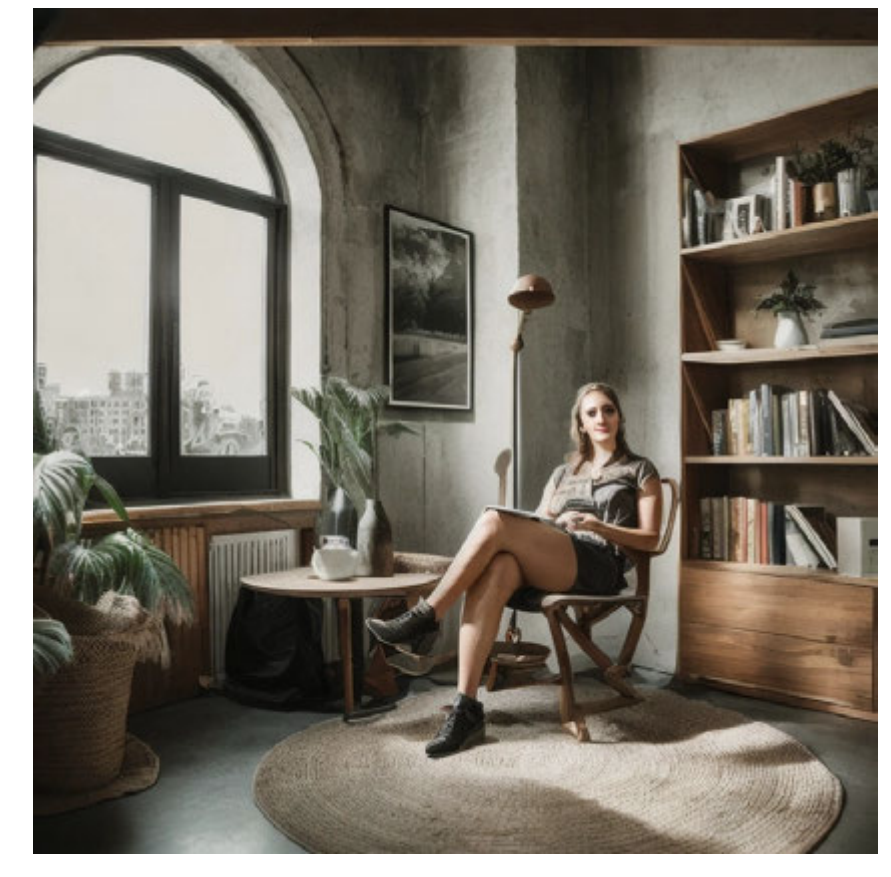

## Twinmotion

Twinmotion ist eine benutzerfreundliche 3D-Visualisierungssoftware von Epic Games. Sie ermöglicht es, 3D-Modelle in hochwertigen Animationen, Renderings und Virtual-Reality-Erlebnissen zum Leben zu erwecken. Mit Echtzeit-Rendering und umfangreichen Tools bietet Twinmotion eine schnelle und beeindruckende Möglichkeit, 3D-Projekte zu präsentieren.

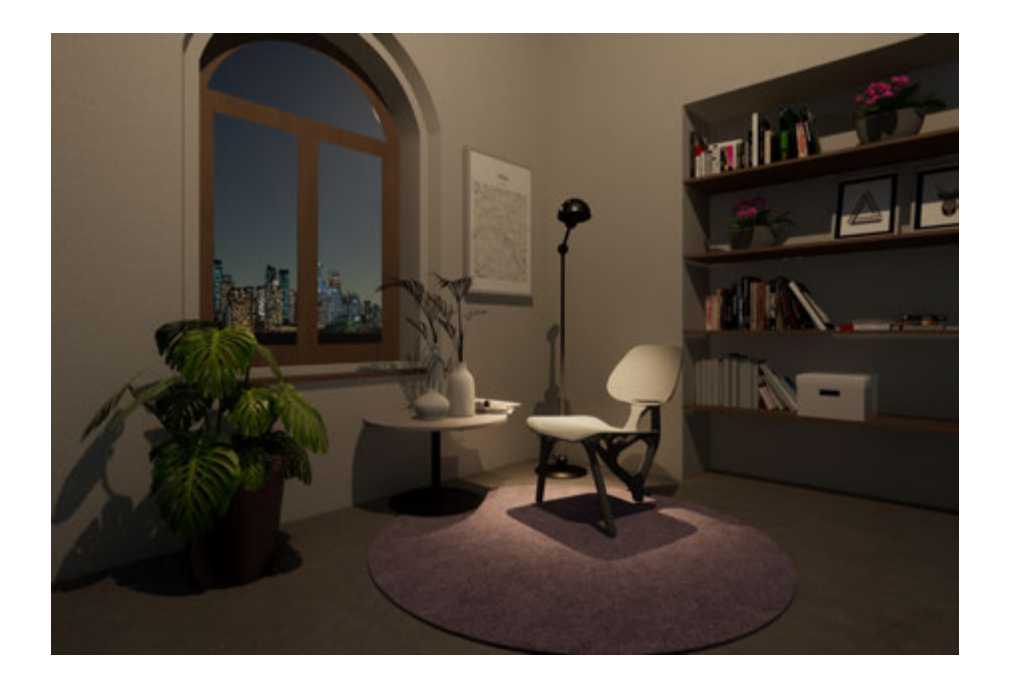

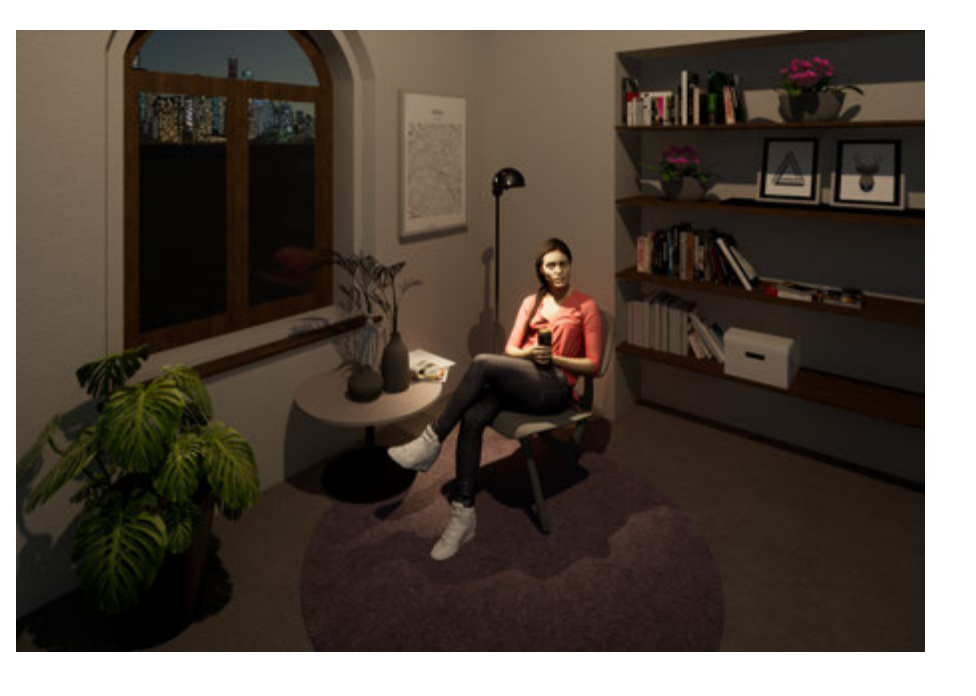

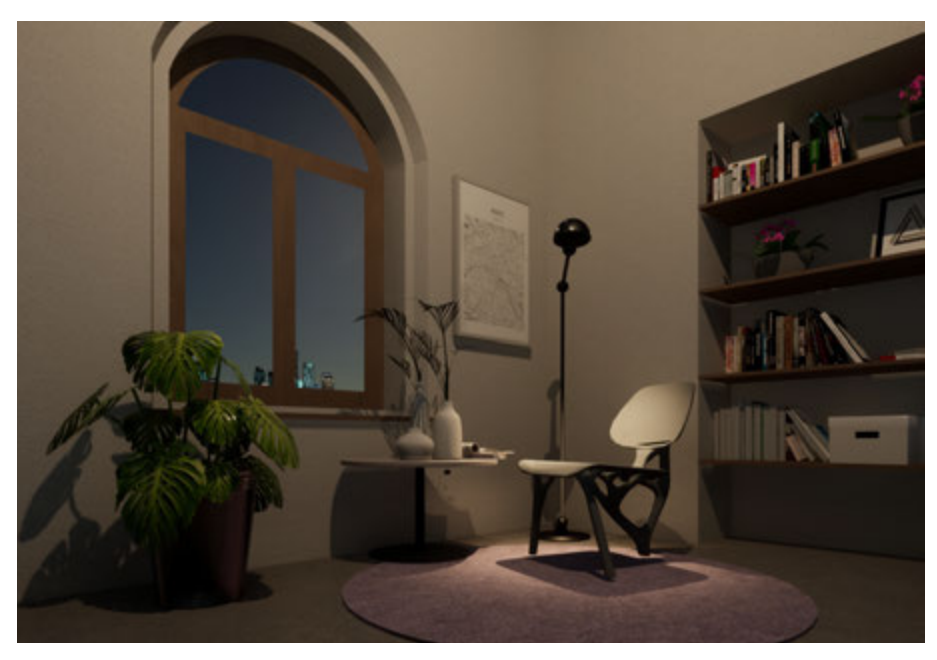

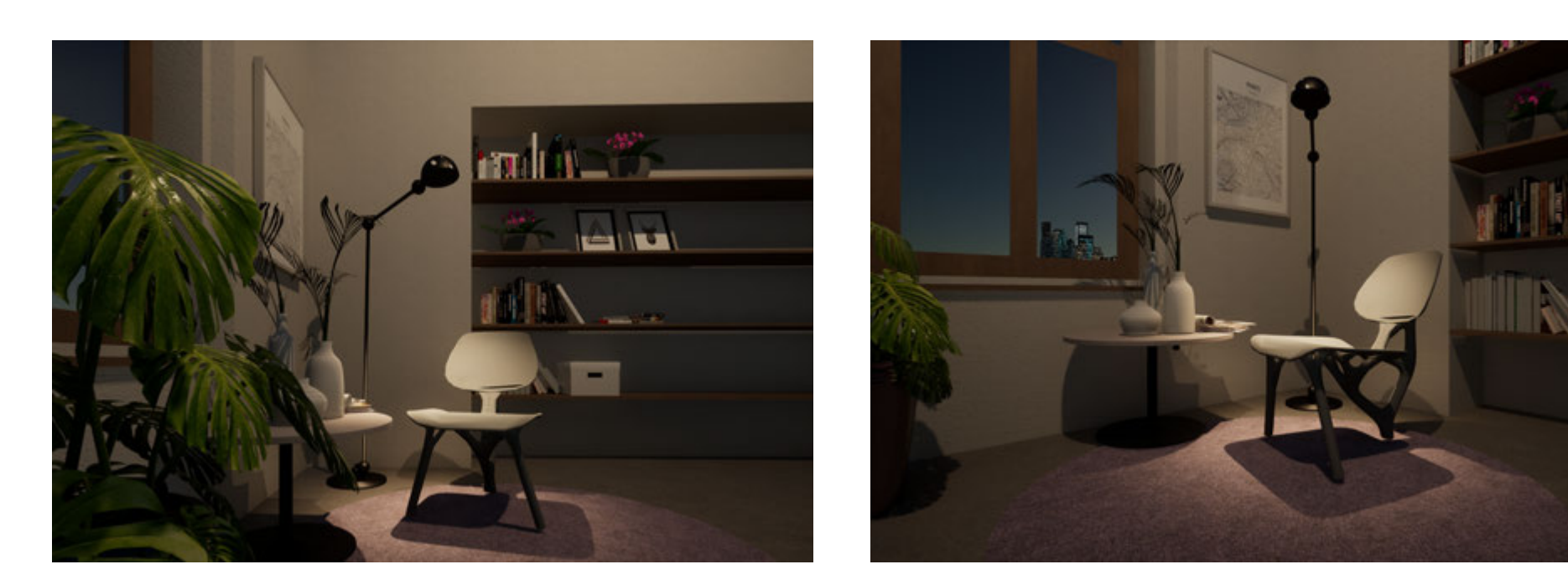

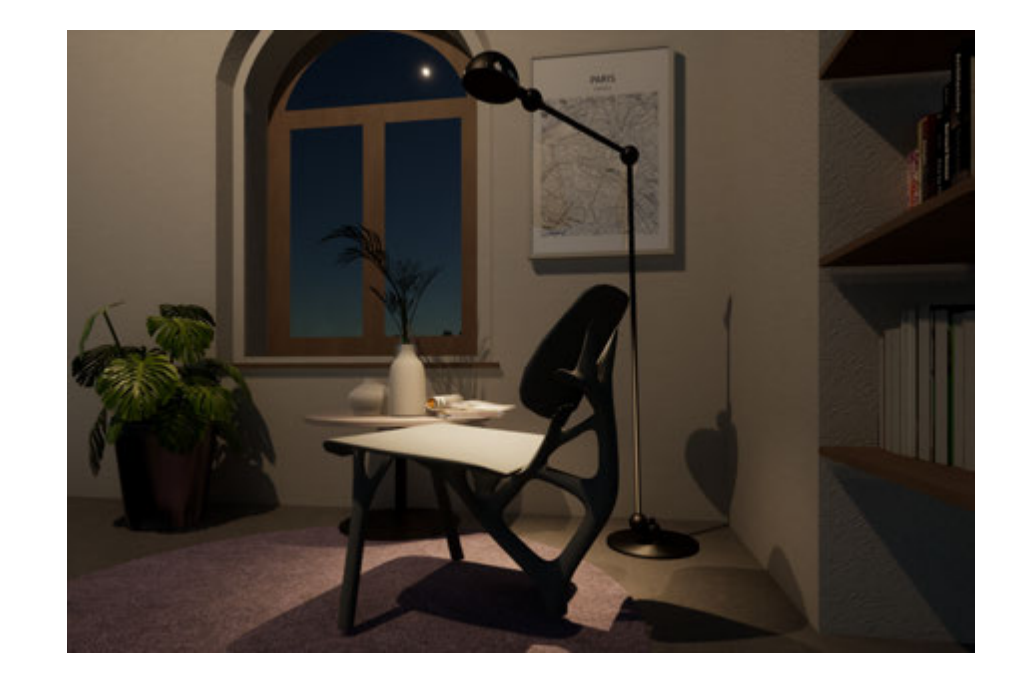

### branch out

1-2023 Jesunisch

H.

![](_page_29_Picture_3.jpeg)

![](_page_30_Picture_0.jpeg)

![](_page_30_Picture_2.jpeg)

![](_page_30_Picture_4.jpeg)

![](_page_30_Picture_7.jpeg)

Bemaßte Perspektive aus Rhino **ArchiCAD Modell Leseecke** Twinmotion Rendering **ImgCreator KI Visualisierung** 

![](_page_31_Picture_0.jpeg)

![](_page_31_Picture_2.jpeg)

ImgCreator KI Visualisierung **ImgCreator KI Visualisierung** 

![](_page_31_Picture_4.jpeg)

ImgCreator KI Visualisierung **ImgCreator KI Visualisierung** 

![](_page_31_Picture_6.jpeg)

![](_page_31_Picture_9.jpeg)